## **Chapter 2: Introduction to Cloud Computing and AWS**

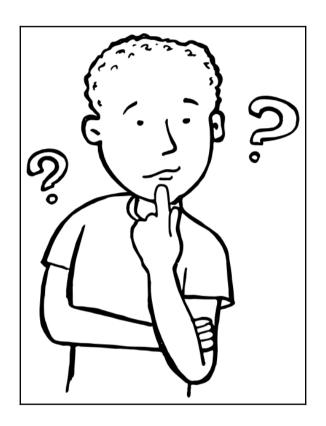

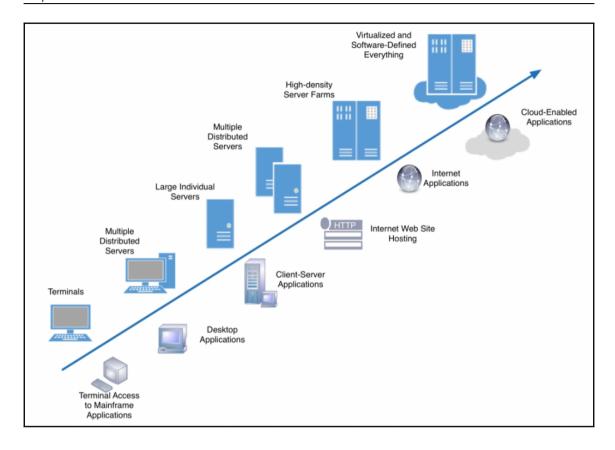

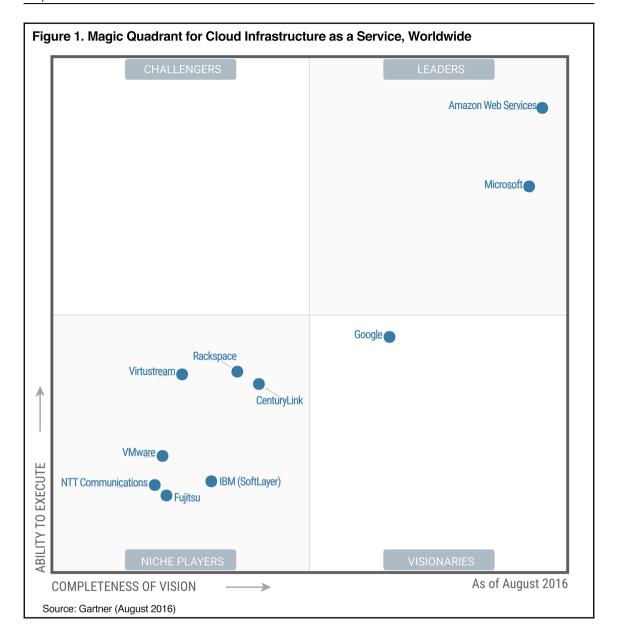

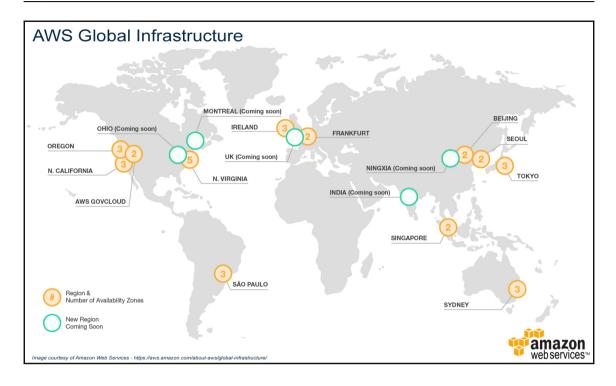

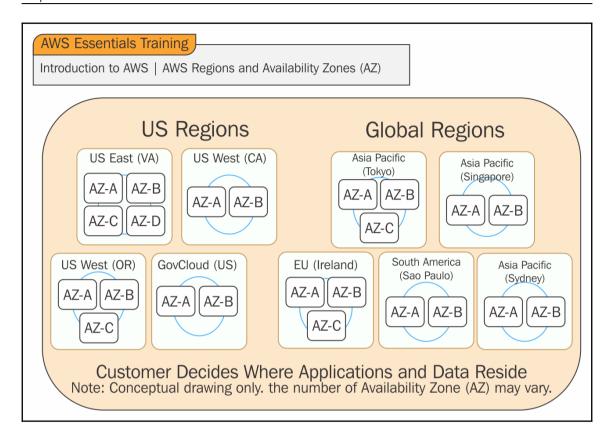

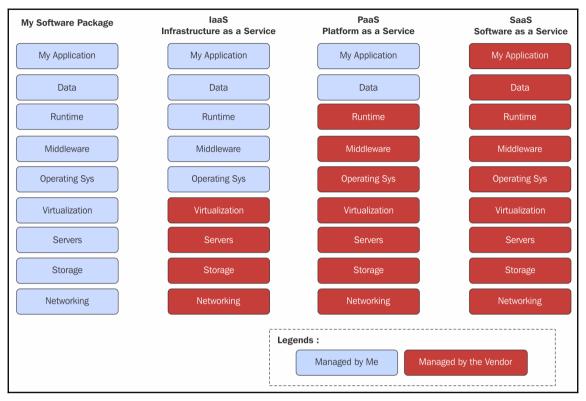

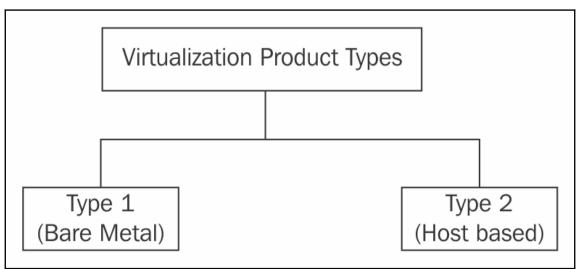

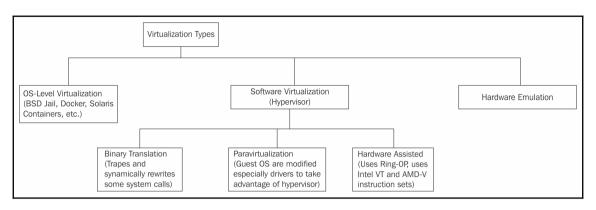

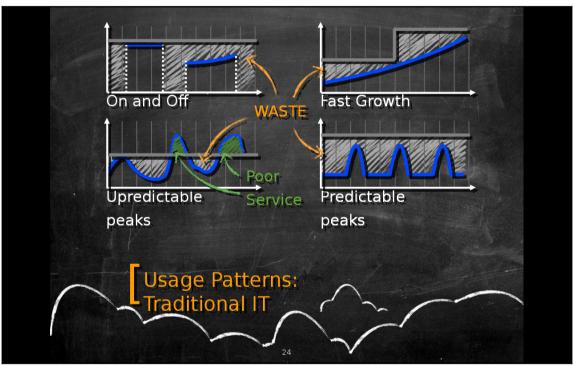

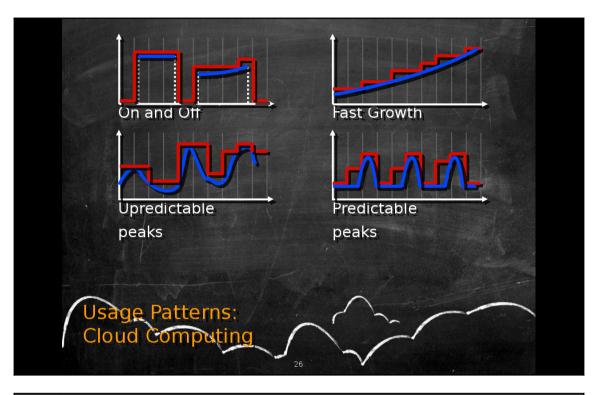

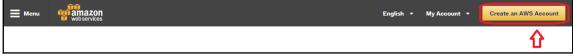

| Login Credentials                                   |                                                                                           |
|-----------------------------------------------------|-------------------------------------------------------------------------------------------|
| Use the form below to create login credentials that | can be used for AWS as well as Amazon.com.                                                |
| My name is:                                         |                                                                                           |
| My e-mail address is:                               |                                                                                           |
| Type it again:                                      |                                                                                           |
|                                                     | note: this is the e-mail address that we<br>will use to contact you about your<br>account |
| Enter a new password:                               |                                                                                           |
| Type it again:                                      |                                                                                           |
|                                                     | Create account                                                                            |

| Contact Information           |                                                                      |
|-------------------------------|----------------------------------------------------------------------|
| ® Compar                      | y Account    Personal Account                                        |
| " Required Fields             |                                                                      |
| Full Name*                    |                                                                      |
| Company Name*                 |                                                                      |
| Country*                      | United States                                                        |
| Address*                      | Street, P.O. Box, Company Name, c/o                                  |
|                               | Apartment, suite, unit, building, floor, etc.                        |
| City*                         |                                                                      |
| State / Province or Region*   |                                                                      |
| Postal Code*                  |                                                                      |
| Phone Number*                 |                                                                      |
| Security Check ⊚              | cc3 m 3d                                                             |
|                               | Please type the characters as shown above                            |
| AW S Customer Ag              | greement                                                             |
| Check here to items of the AM | ndicate that you have read and agree to the<br>rS Customer Agreement |
|                               | Dreate Account and Continue                                          |
|                               |                                                                      |

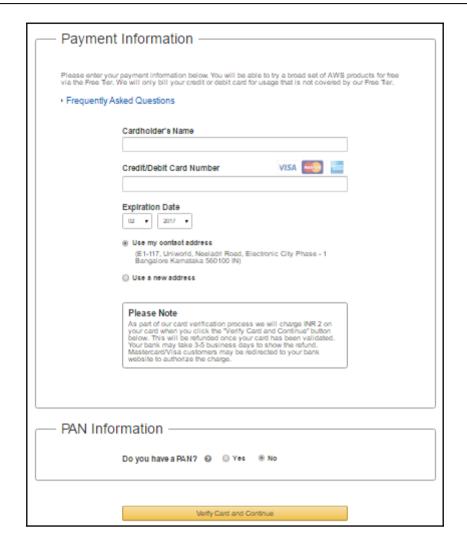

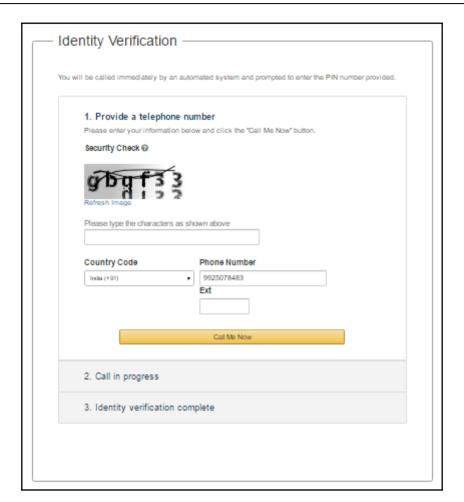

#### Support Plan

AWS Support offers a selection of plans to meet your needs. All plans provide 24x7 access to customer service, AWS documentation, whitepapers, and support forums. For access to technical support and additional resources to help you plan, deploy, and optimize your AWS environment, we recommend selecting a support plan that best aligns with your AWS usage.

All customers receive free Basic Support.

#### Basic Support -

#### Basic

Description: Customer Service for account and billing questions and access to the AWS Community Forums.

Price: Included

#### Developer

Use case: Experimenting with AWS

Description: One primary contact may ask technical questions through Support Center and

get a response within 12-24 hours during local business hours.

Price: Starts at \$29/month (scales based on usage)

#### Business

Use case: Production use of AWS

Description: 24x7 support by phone and chat, 1-hour response to urgent support cases, and help with common third-party software. Full access to AWS Trusted Advisor for optimizing your AWS infrastructure, and access to the AWS Support API for automating your support cases and retrieving Trusted Advisor results.

Price: Starts at \$100/month (scales based on usage)

To explore all features and benefits of AWS Support, including plan comparisons and pricing samples, click here.

Continue

#### **▼Close Account**

■ I understand that by clicking this checkbox, I am willing to close my AWS account. Monthly usage of certain AWS services is calculated and billed at the beginning of the following month. If you have used these types of services this month, then at the beginning of next month you will receive a bill for usage that occurred prior to termination of your account. If you own a Reserved Instance for which you have elected to pay in monthly installments, when your account is closed you will continue to be billed your monthly recurring payment until the Reserved Instance is sold on the Reserved Instance Marketplace or it expires.

Close Account

| Sign In or Create an AWS Account                                |  |  |  |  |  |
|-----------------------------------------------------------------|--|--|--|--|--|
| What is your email (phone for mobile accounts)?                 |  |  |  |  |  |
| E-mail or mobile number:                                        |  |  |  |  |  |
|                                                                 |  |  |  |  |  |
| I am a new user.                                                |  |  |  |  |  |
| <ul><li>I am a returning user<br/>and my password is:</li></ul> |  |  |  |  |  |
|                                                                 |  |  |  |  |  |
| Sign in using our secure server                                 |  |  |  |  |  |
| Forgot your password?                                           |  |  |  |  |  |

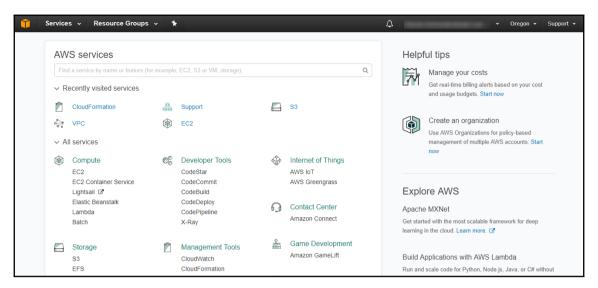

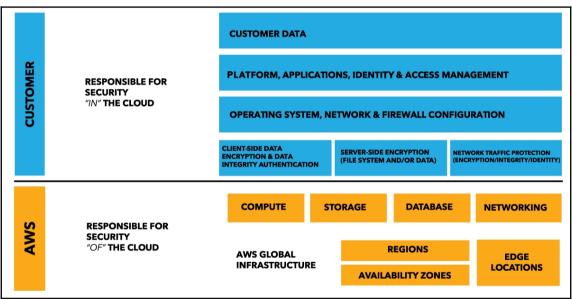

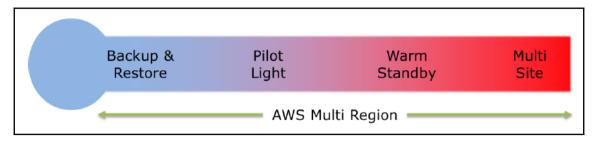

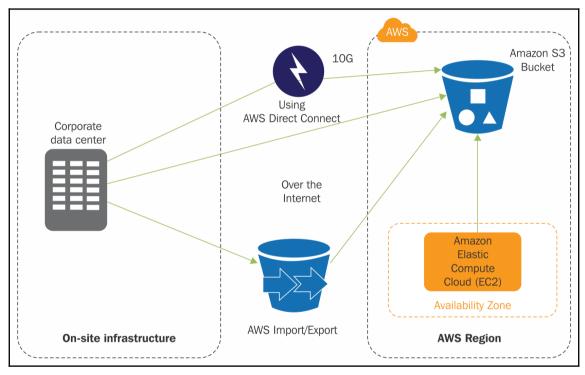

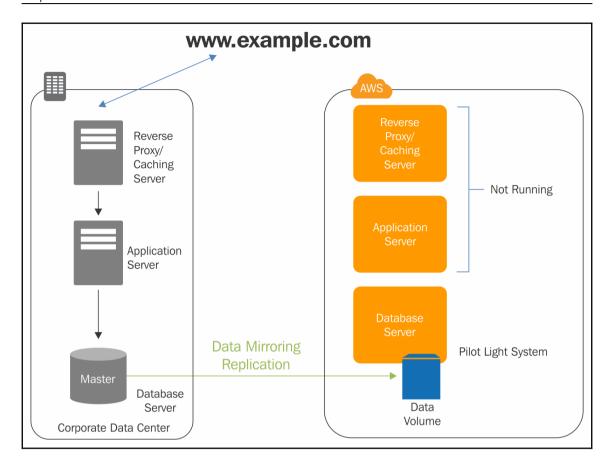

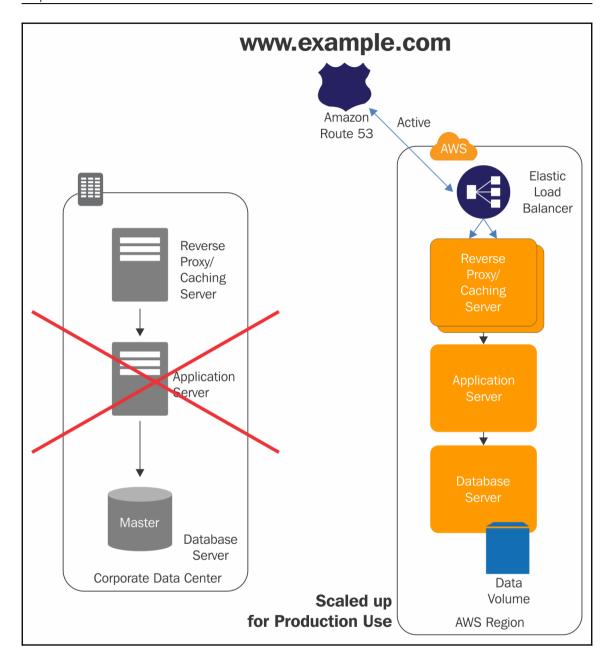

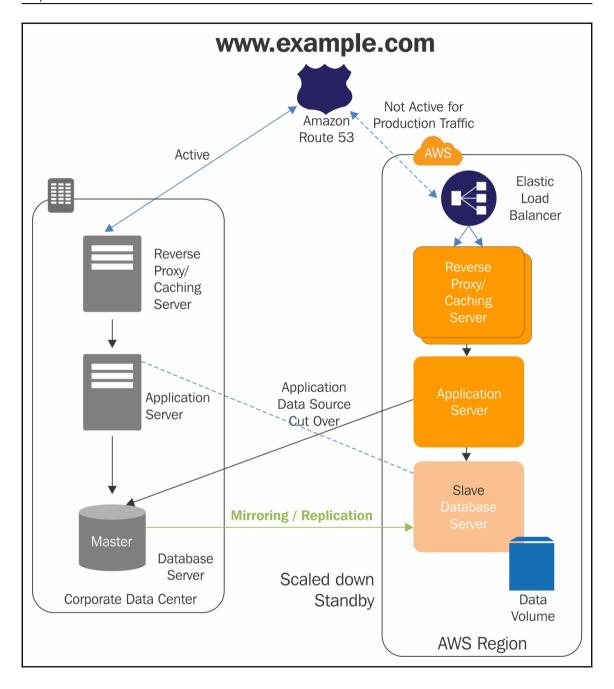

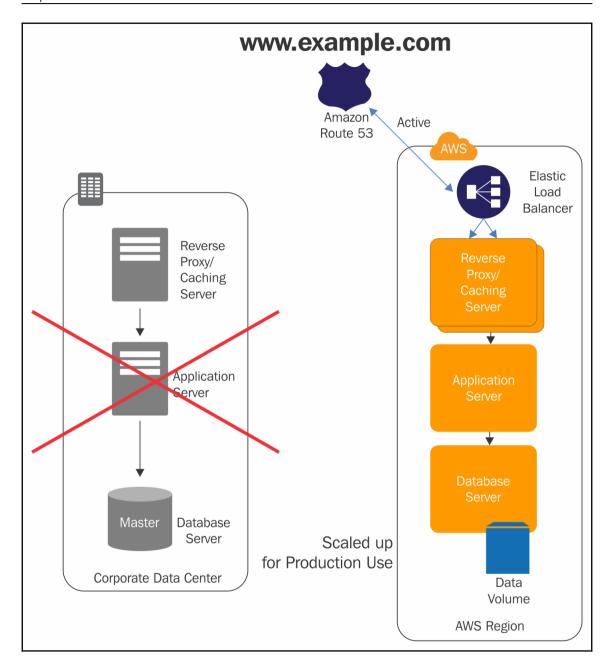

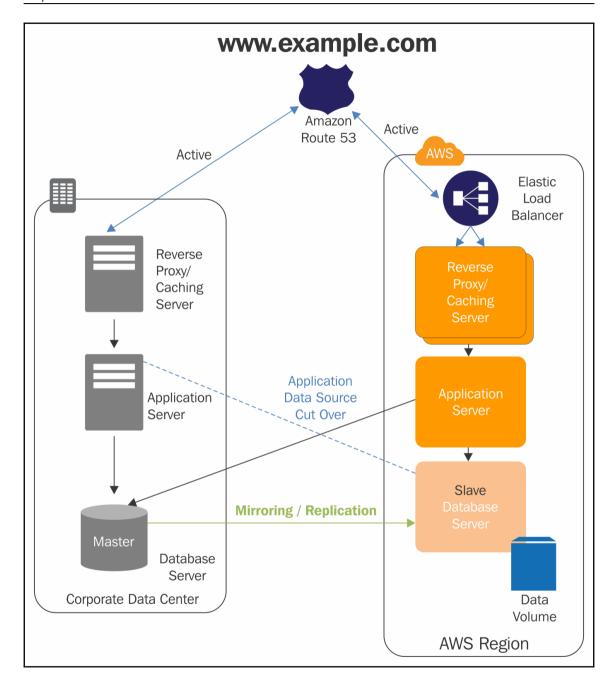

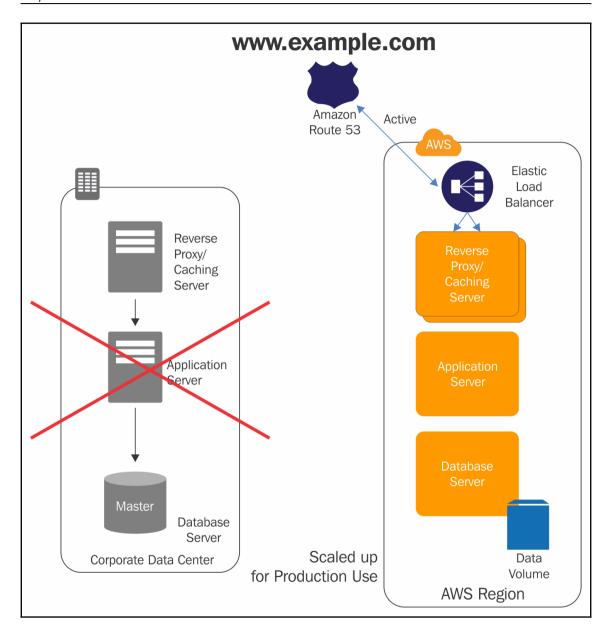

## **Chapter 3: Getting Familiar with Identity and Access Management**

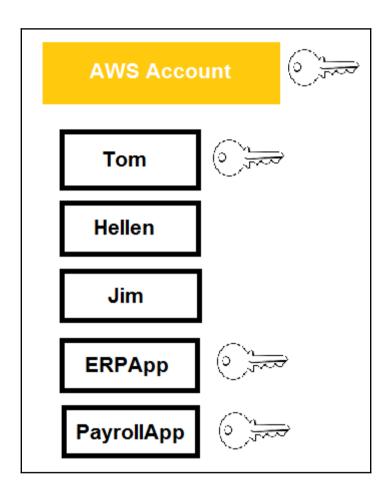

| Minimum password length:                  | 6                   |
|-------------------------------------------|---------------------|
| Require at least one uppercase letter 6   |                     |
| Require at least one lowercase letter 6   |                     |
| Require at least one number 19            |                     |
| Require at least one non-alphanumeric c   | haracter 0          |
| Allow users to change their own passwo    | rd 😉                |
| Enable password expiration                |                     |
| Password expiration period (in days):     |                     |
| Prevent password reuse 1                  |                     |
| Number of passwords to remember:          |                     |
| Password expiration requires administrate | tor reset 10        |
|                                           |                     |
| Apply password policy Del                 | ete password policy |

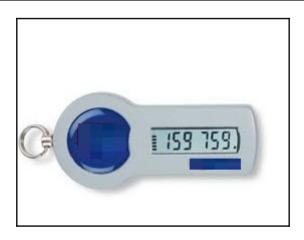

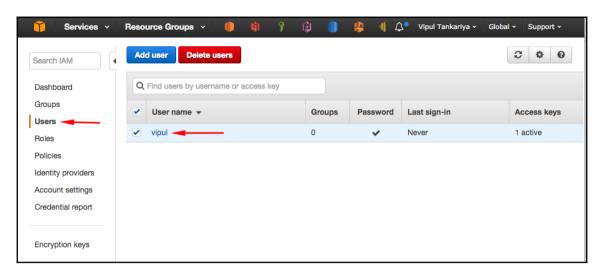

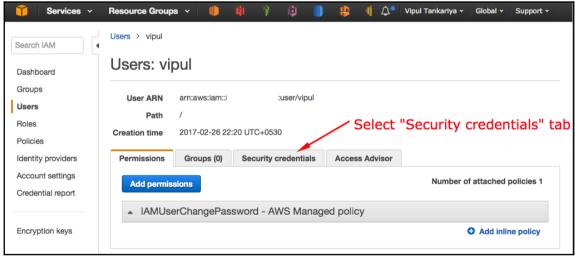

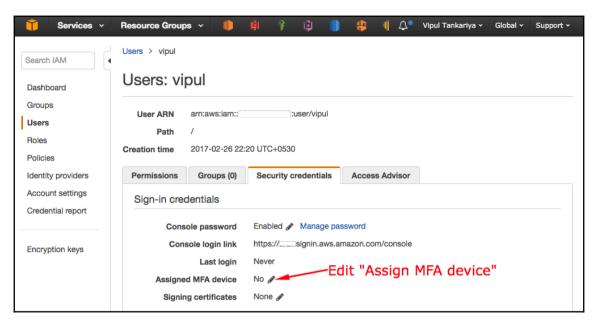

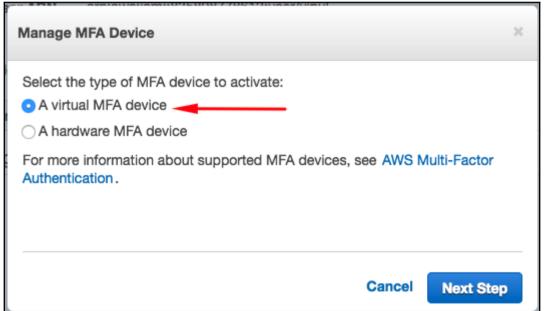

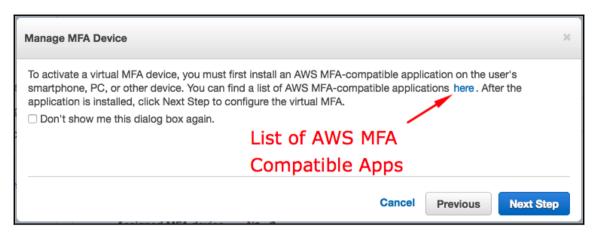

# Virtual MFA Applications Applications for your smartphone can be installed from the application store that is specific to your phone type. The following table lists some applications for different smartphone types. Android Google Authenticator; Authy 2-Factor Authentication iPhone Google Authenticator; Authy 2-Factor Authentication Windows Phone Authenticator Blackberry Google Authenticator

| Manage MFA Device                                                                                                    |                   |                 |                      | × |
|----------------------------------------------------------------------------------------------------|-------------------|-----------------|----------------------|---|
| If your virtual MFA application supports scanning QR code camera.                                                                 | s, scan the follo | wing image wi   | th your smartphone's |   |
|                                                                                                    | のでは、              |                 |                      |   |
| Show secret key for manual configuration<br>After the application is configured, enter two consecutive a<br>Activate Virtual MFA. | authentication c  | odes in the box | kes below and click  |   |
| Authentication Code 1                                                                                                    |                   |                 |                      |   |
| Authentication Code 2                                                                                                    |                   |                 |                      |   |
|                                                                                                    |                   |                 |                      |   |
|                                                                                                    | Cancel            | Previous        | Activate Virtual MF  | A |

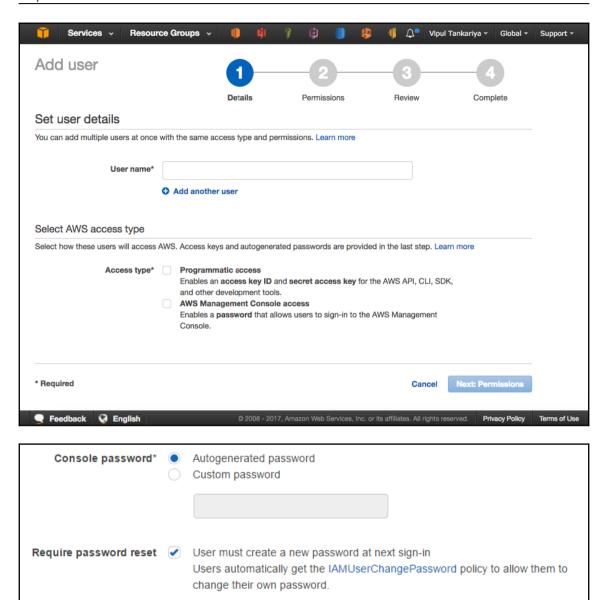

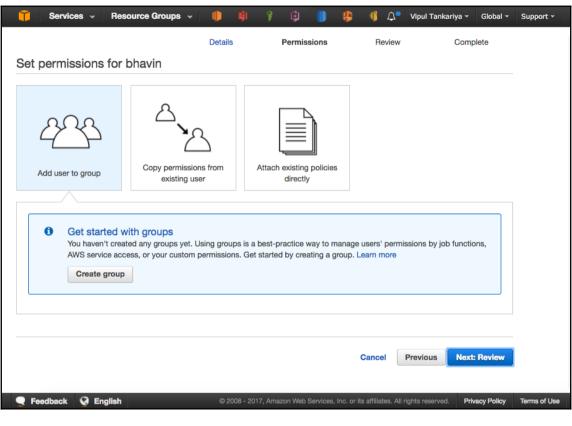

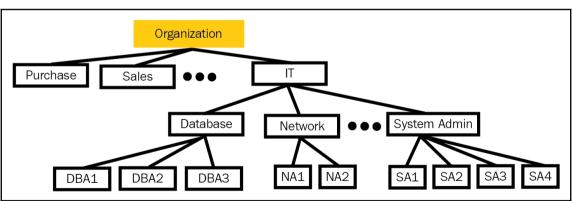

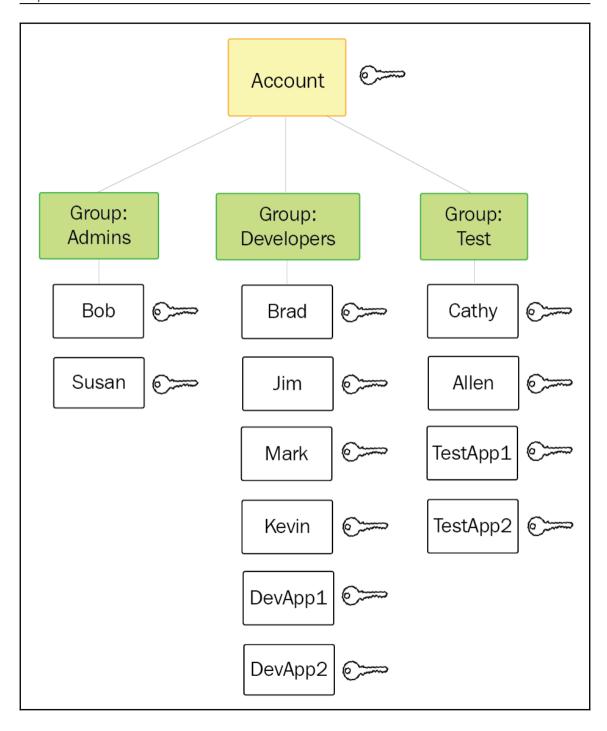

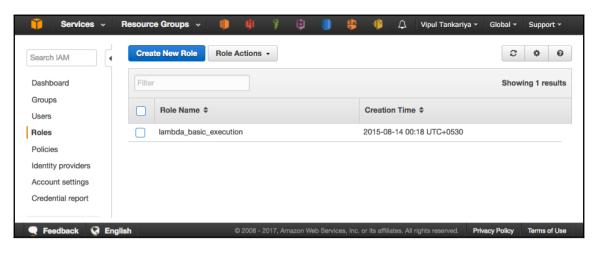

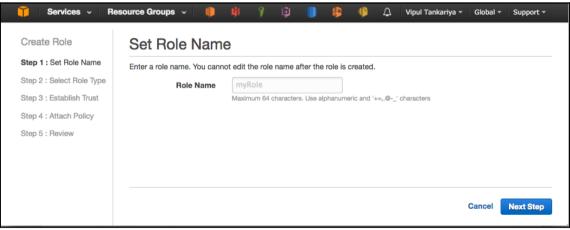

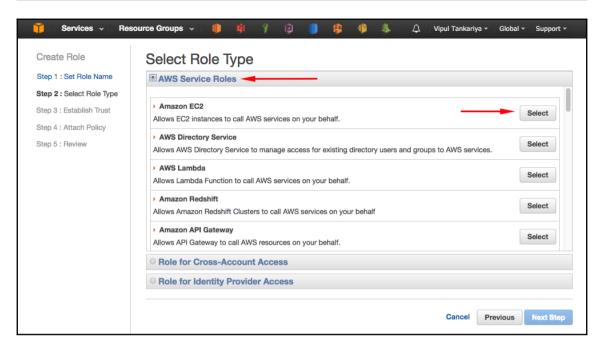

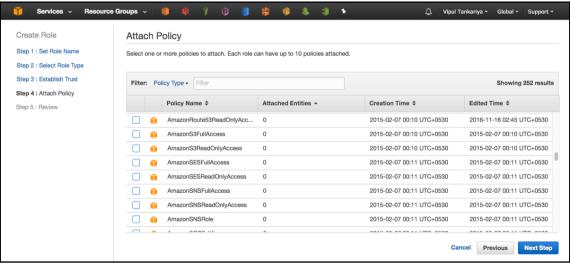

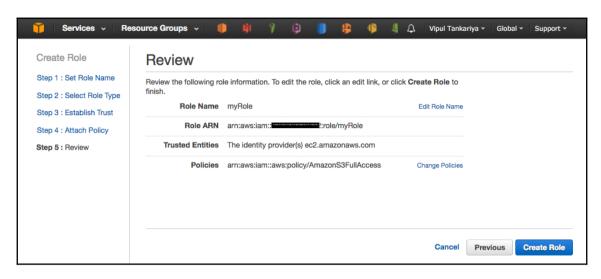

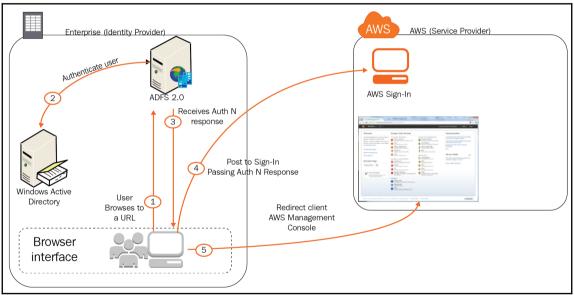

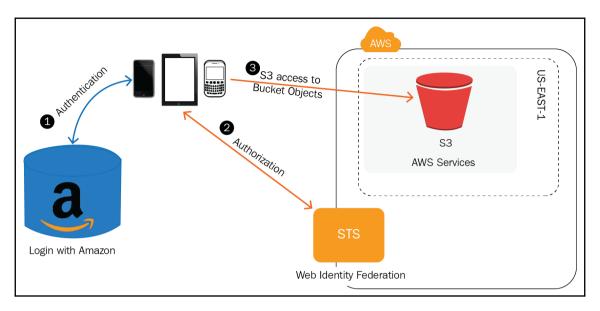

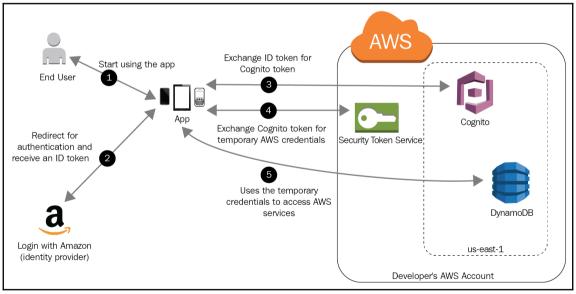

### **Chapter 4: Virtual Private Cloud**

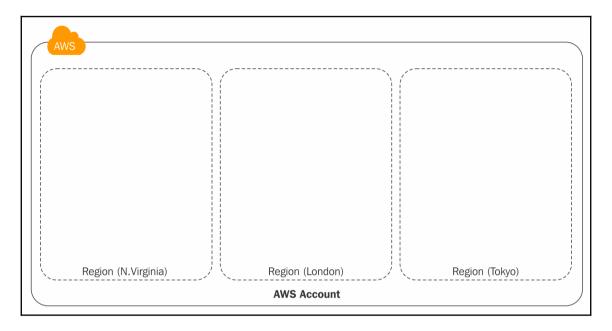

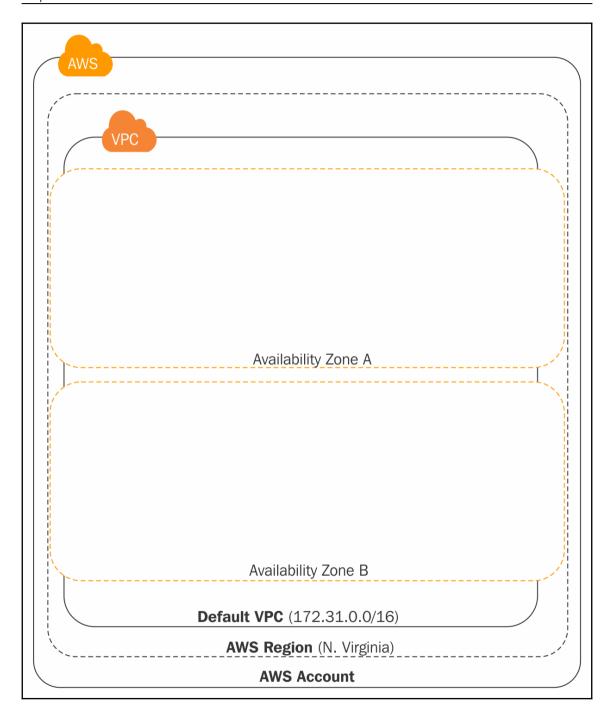

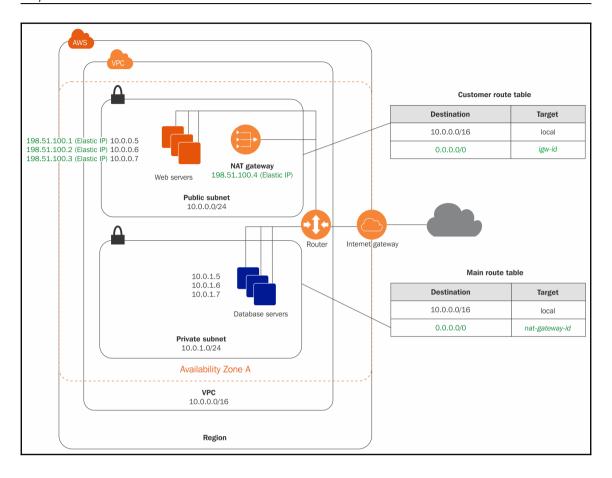

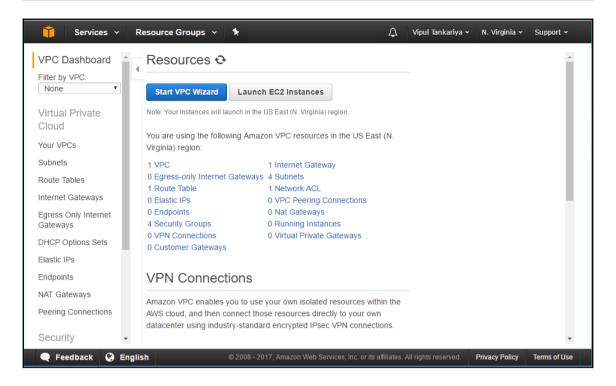

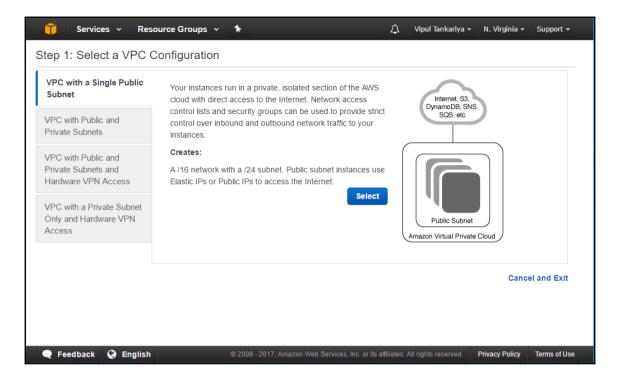

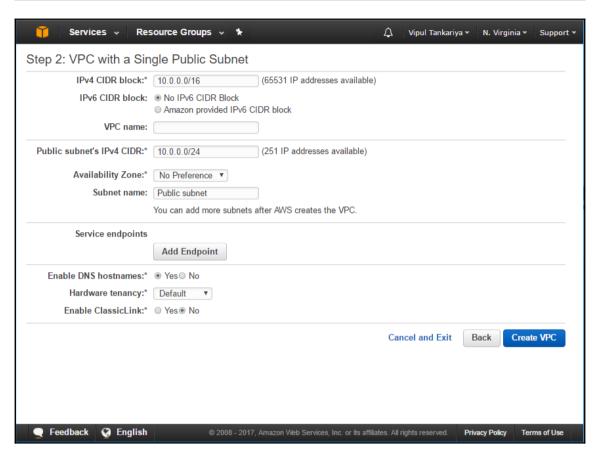

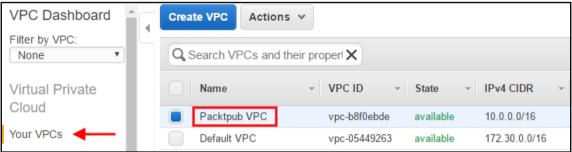

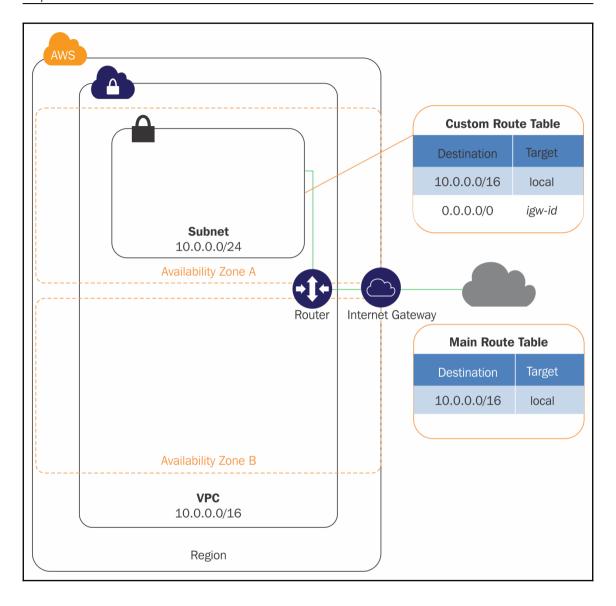

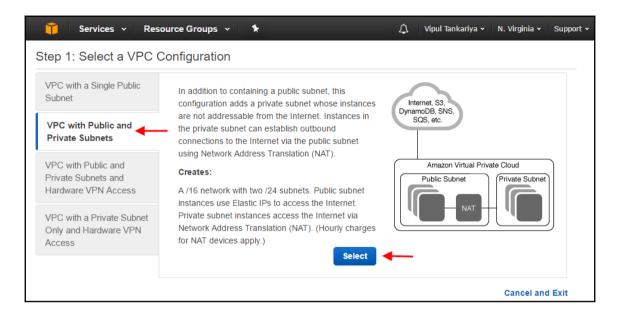

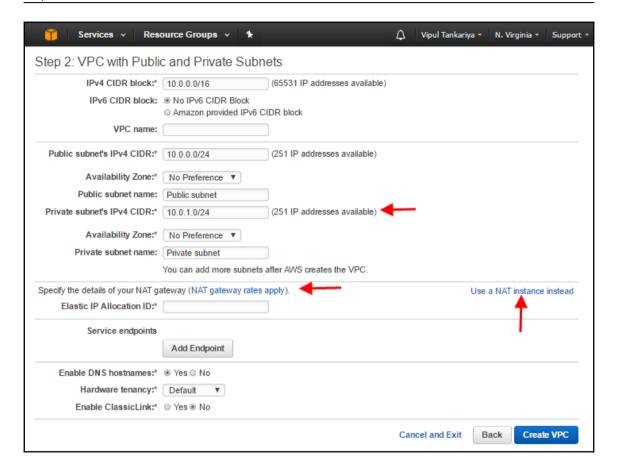

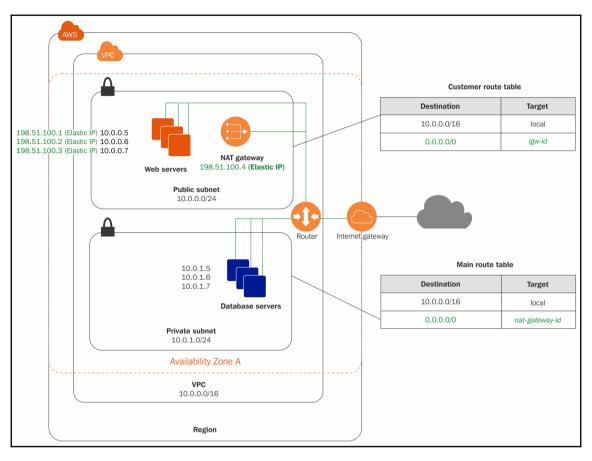

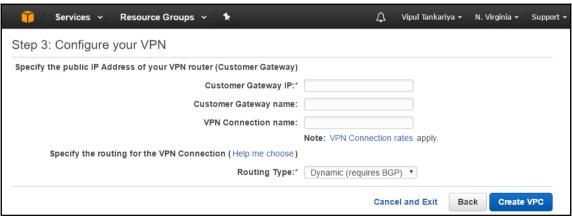

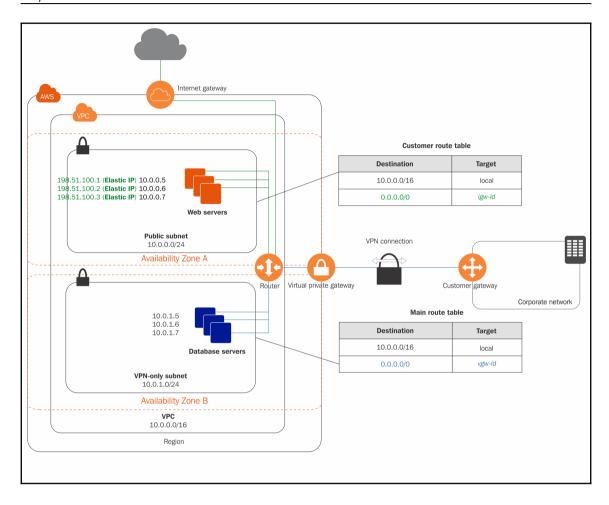

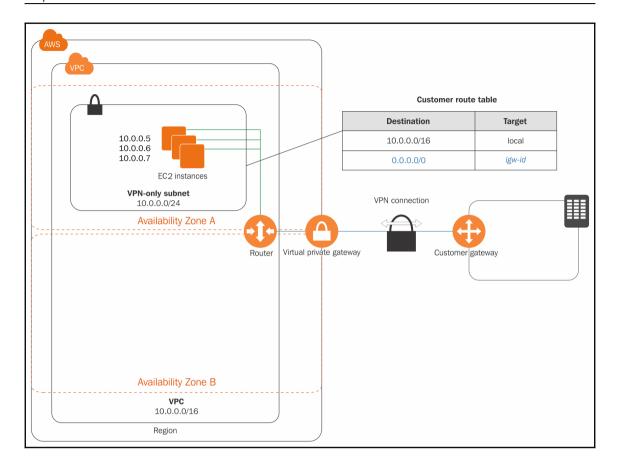

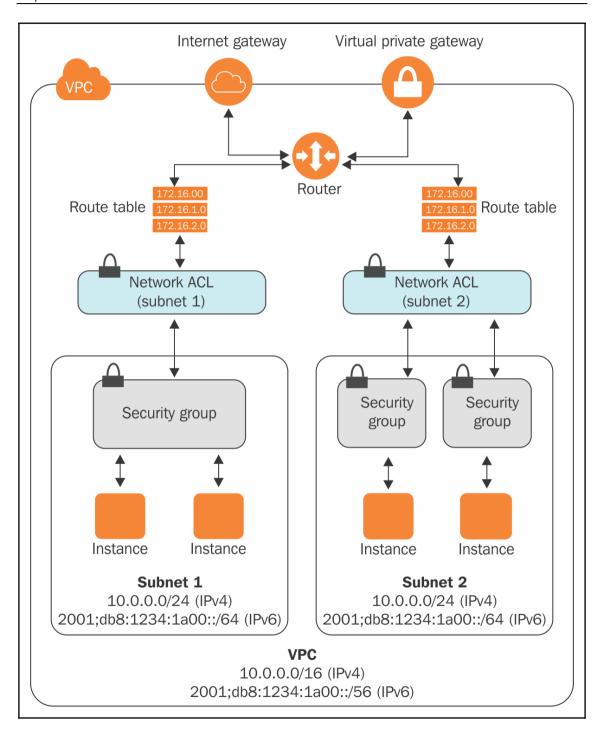

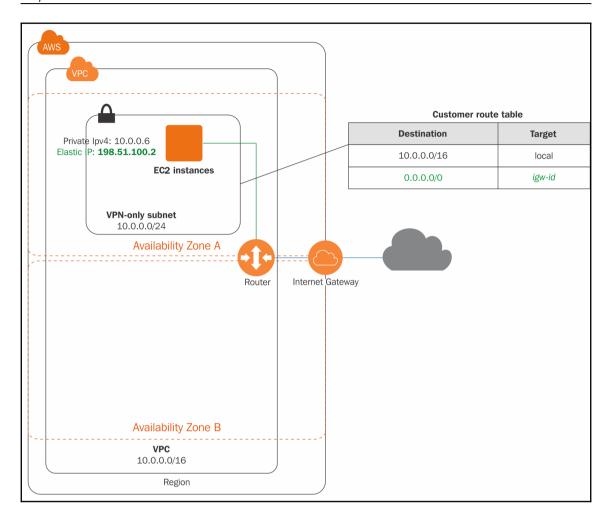

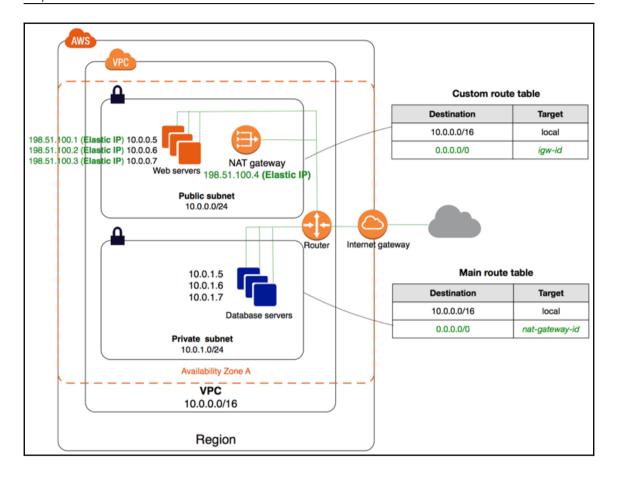

## **Chapter 5: Getting Started with Elastic Compute Cloud**

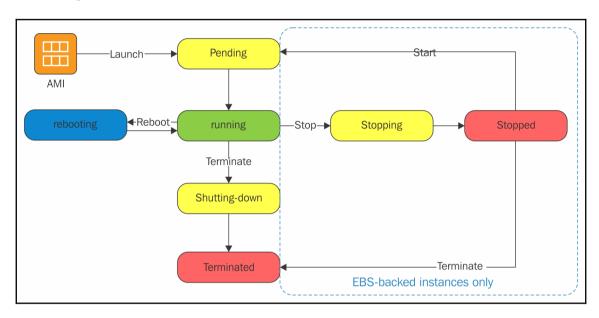

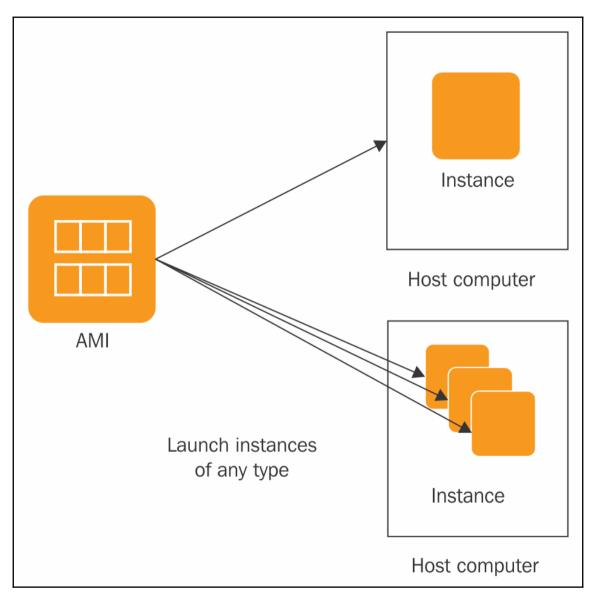

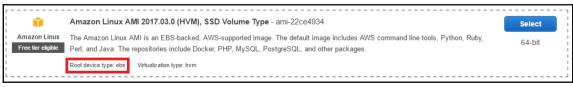

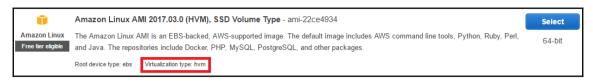

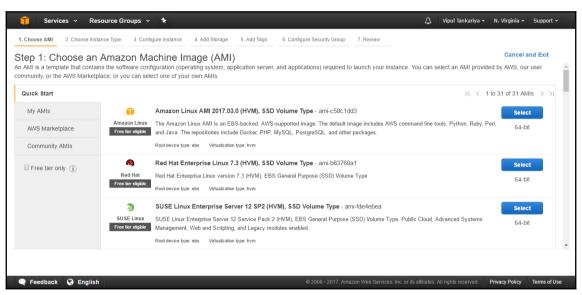

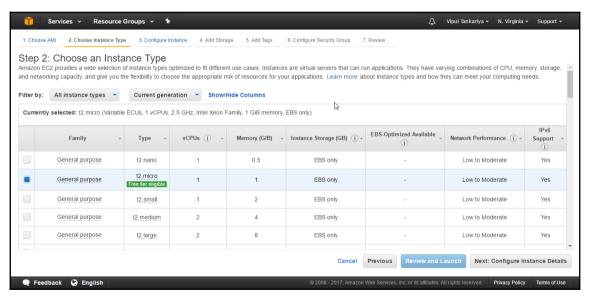

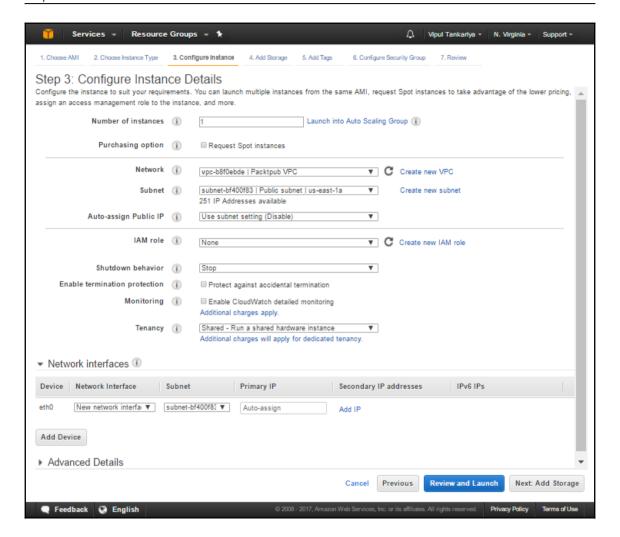

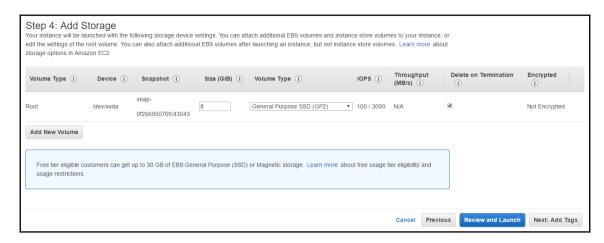

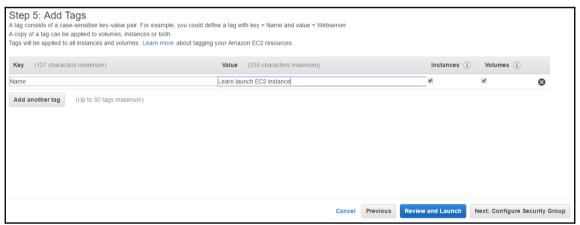

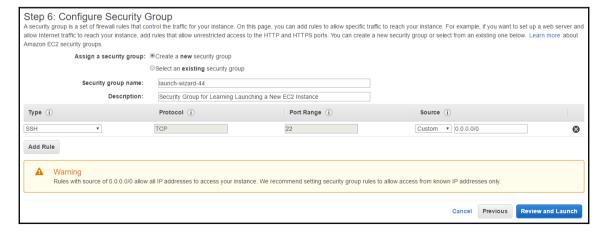

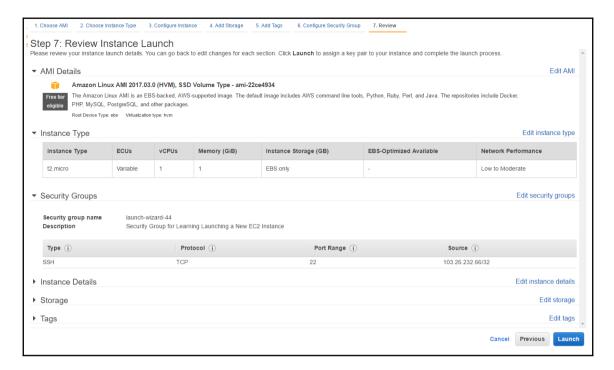

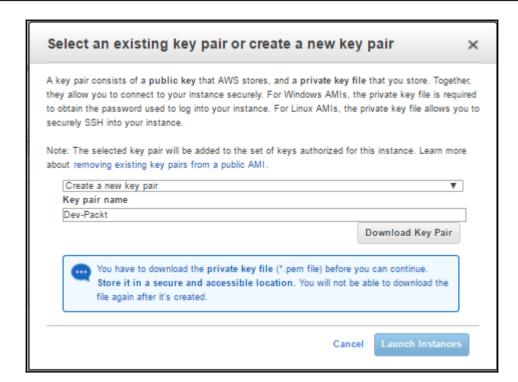

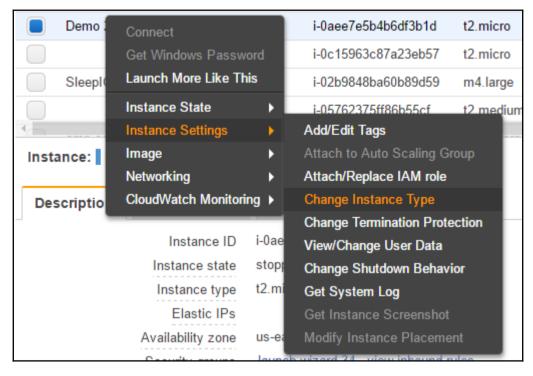

| File <u>n</u> ame: | • | PuTTY Private Key Files (*.ppk) ▼               |
|--------------------|---|-------------------------------------------------|
|                    |   | PuTTY Private Key Files (*.ppk) All Files (*.*) |
|                    |   | Airries(1)                                      |

| Parameters                            |  |             |
|---------------------------------------|--|-------------|
| Type of key to generate:  SSH-1 (RSA) |  | ○ SSH-2 DSA |
| Number of bits in a generated key:    |  | 2048        |

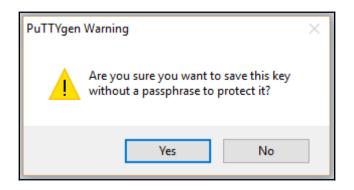

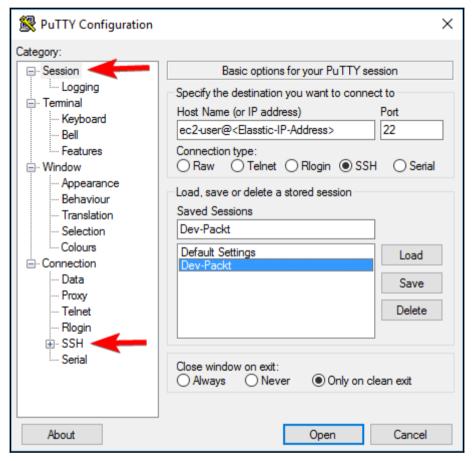

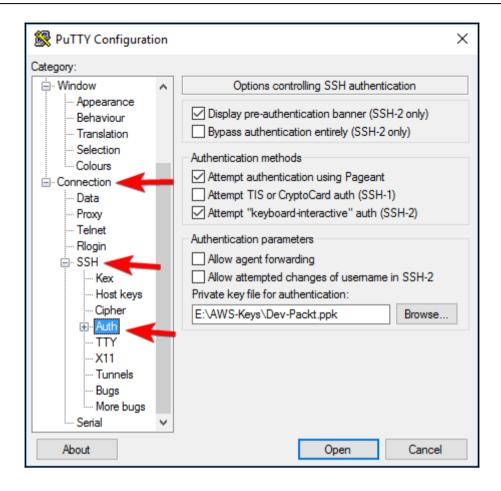

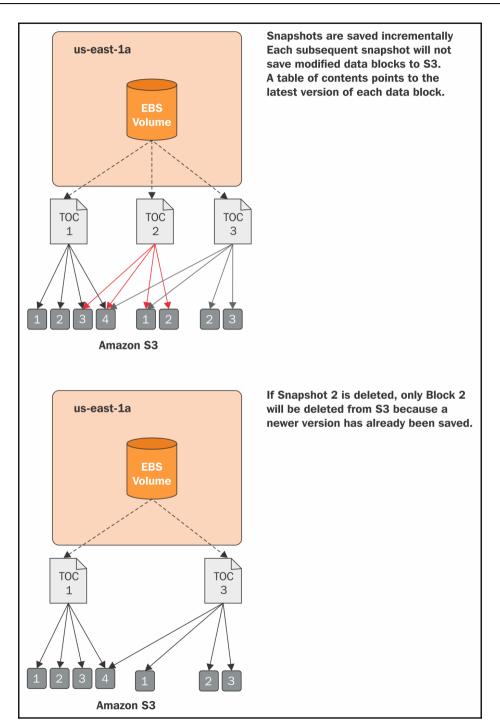

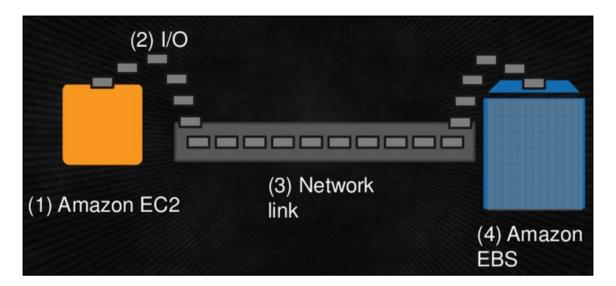

## **Chapter 6: Handling Application Traffic with Elastic Load Balancing**

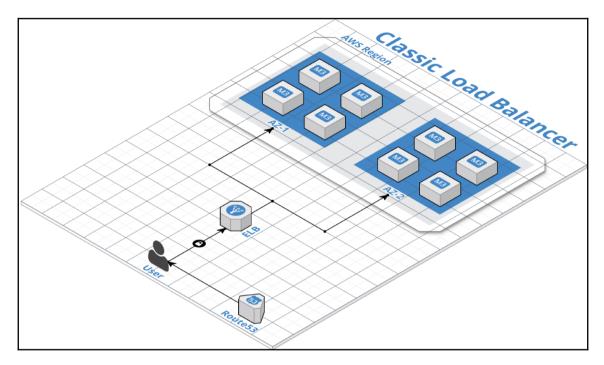

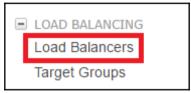

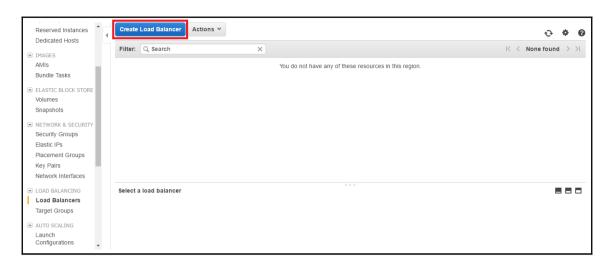

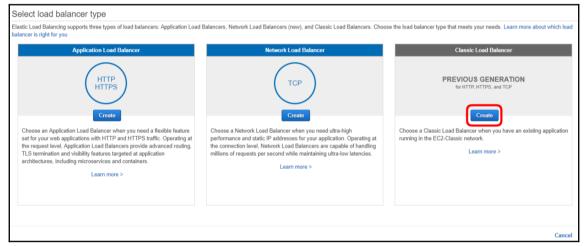

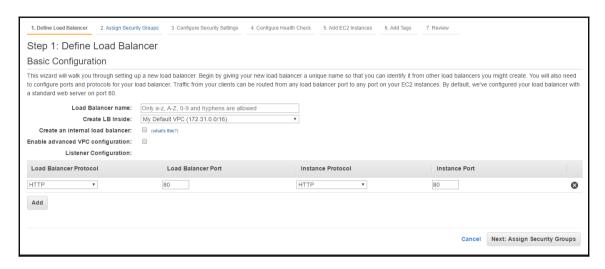

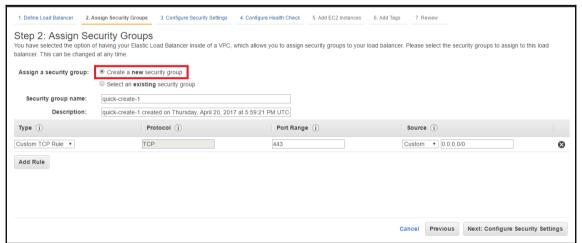

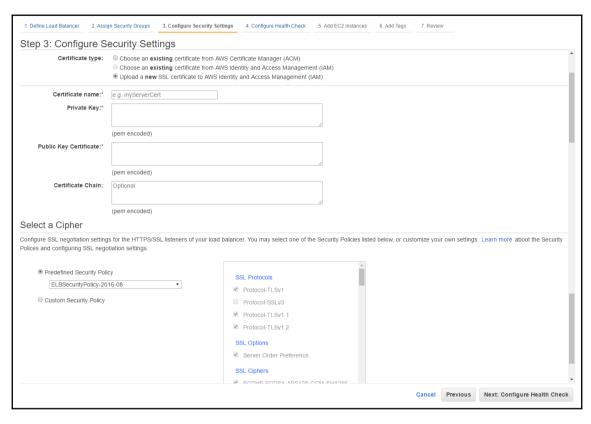

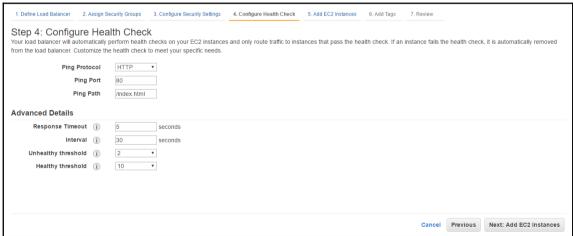

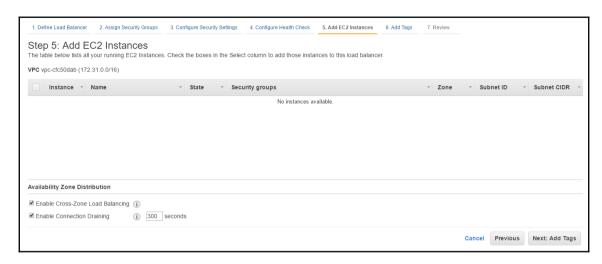

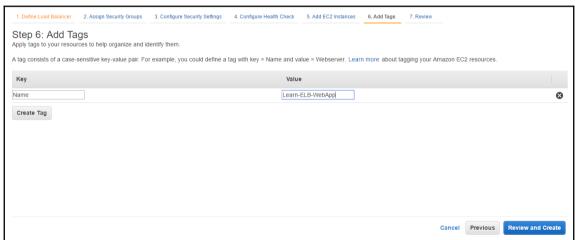

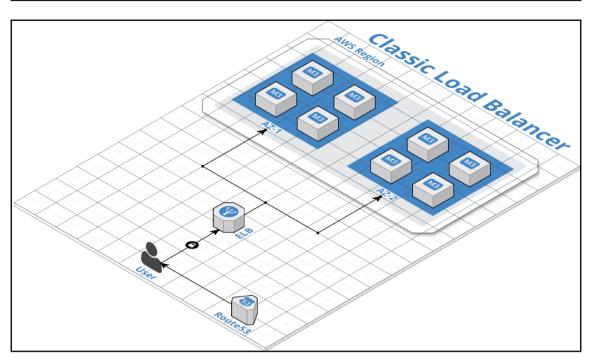

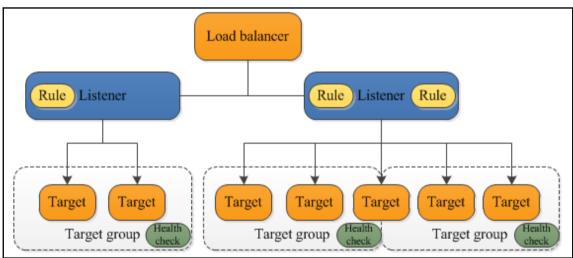

## **Chapter 7: Monitoring with CloudWatch**

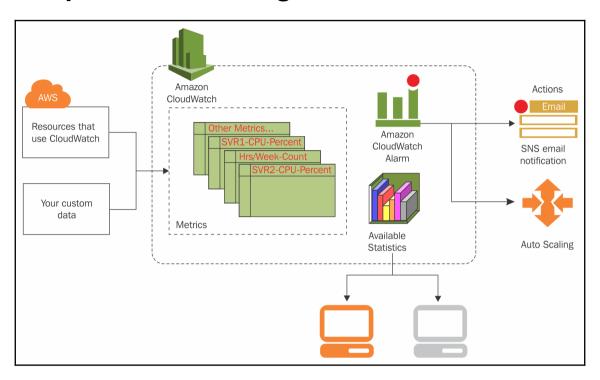

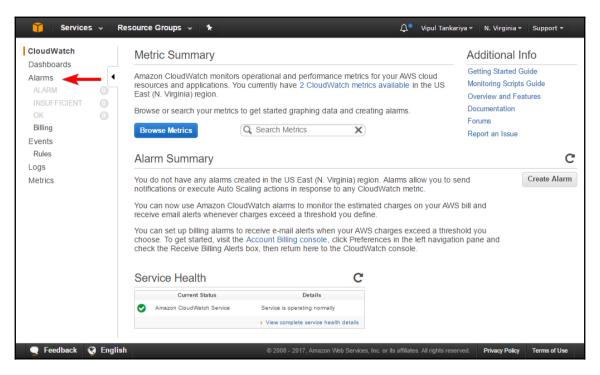

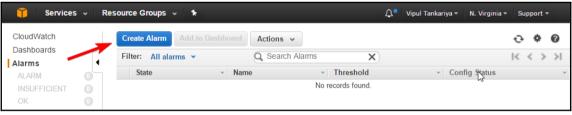

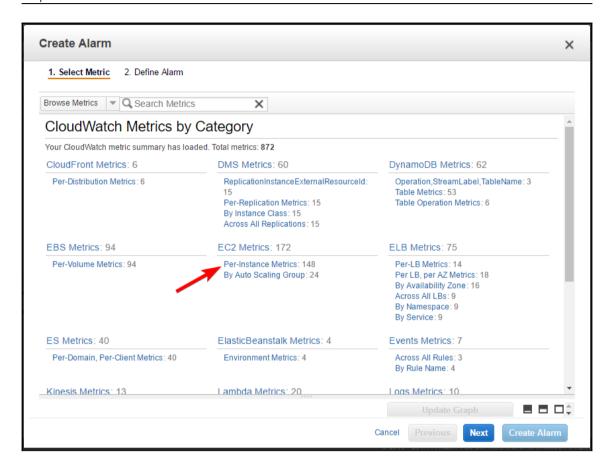

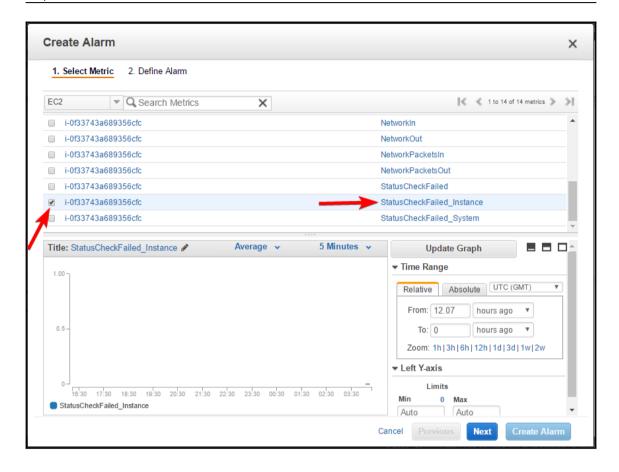

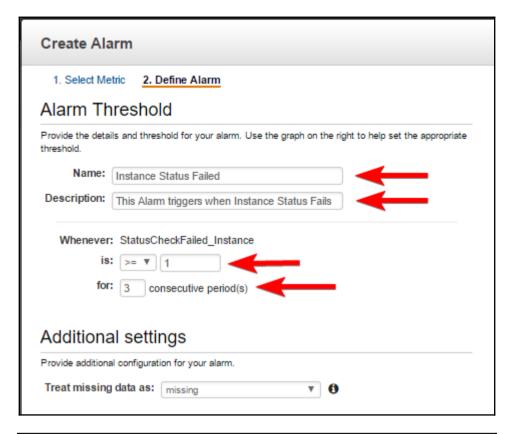

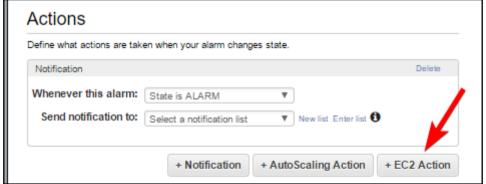

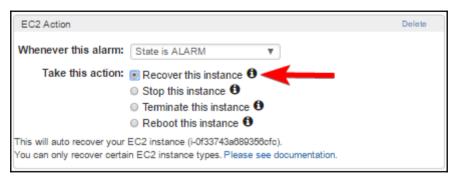

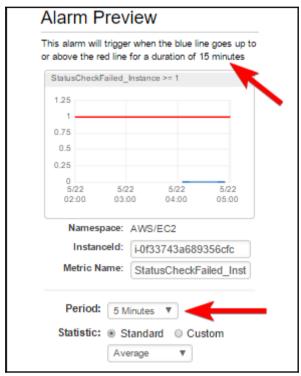

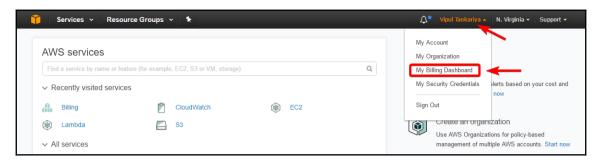

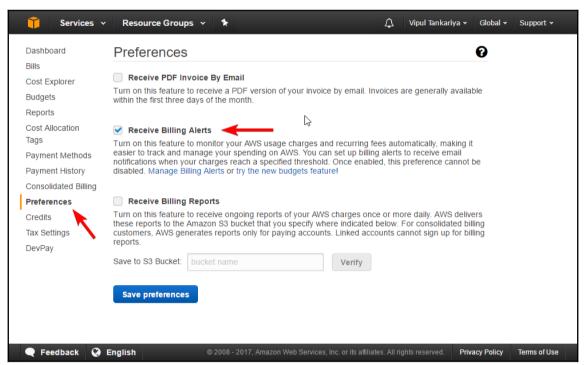

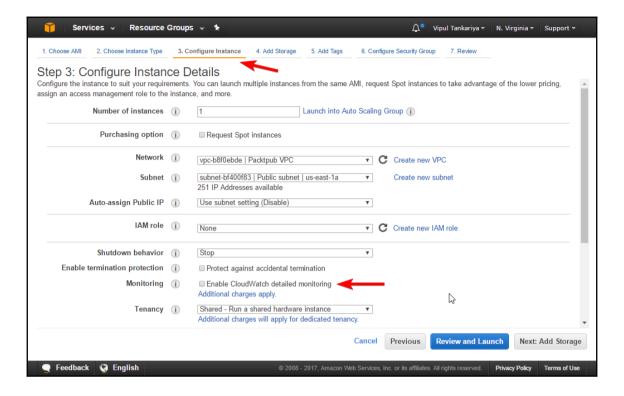

## Chapter 8: Simple Storage Service, Glacier, and CloudFront

https://packtpub.s3.amazonaws.com/books/acda-guide.pdf
Bucket
Name
S3 Endpoint
Key

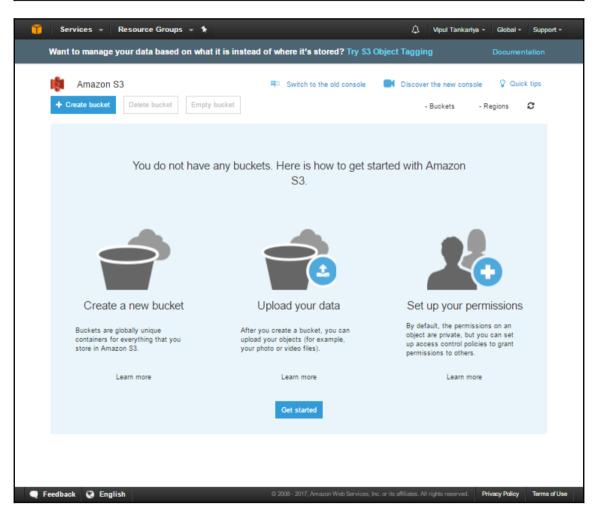

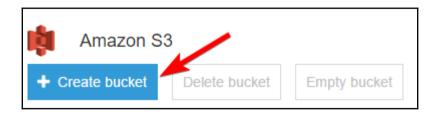

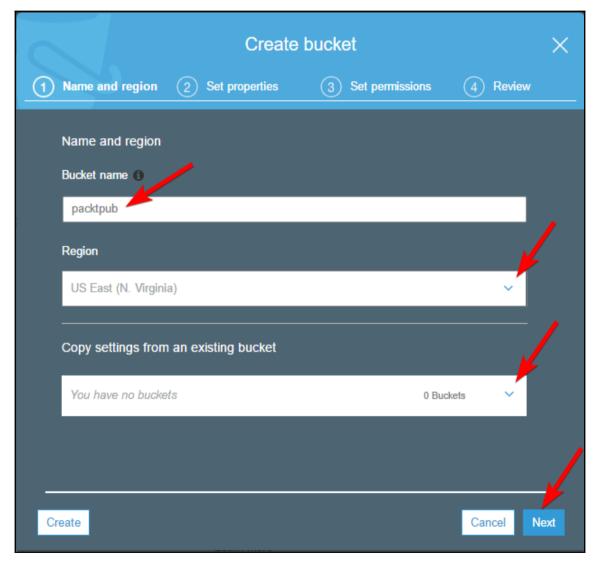

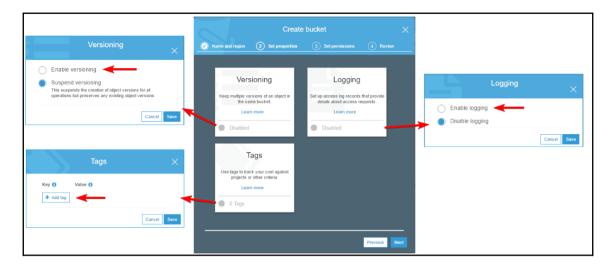

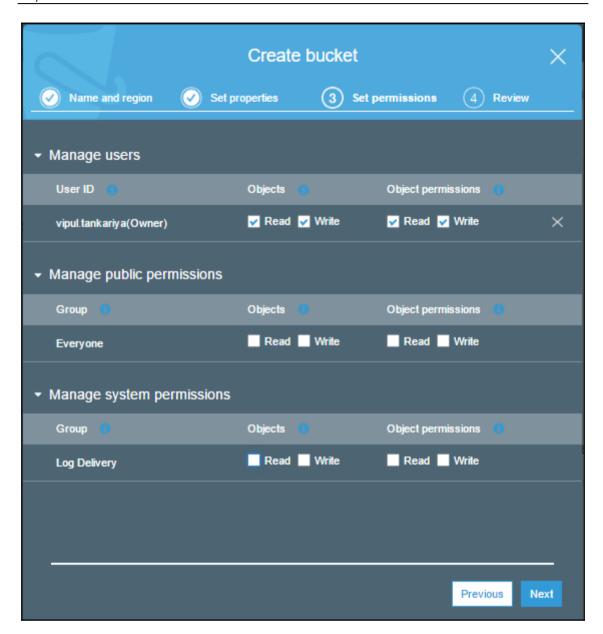

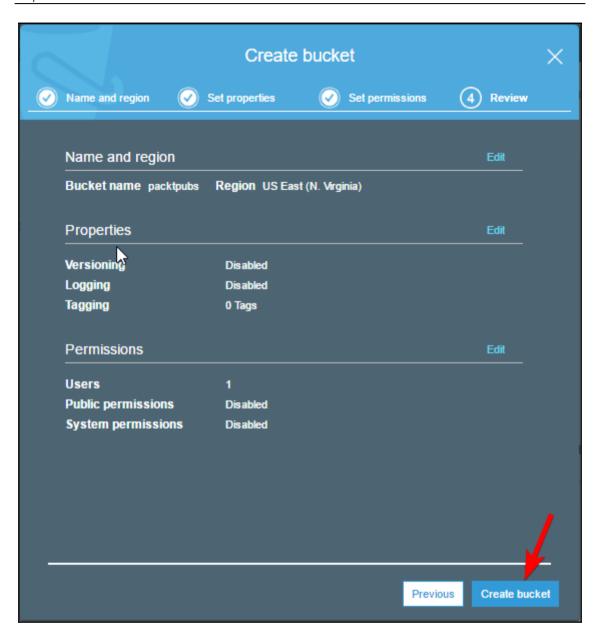

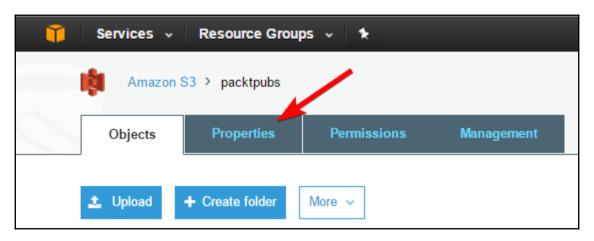

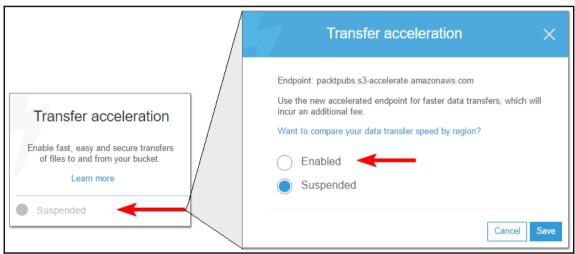

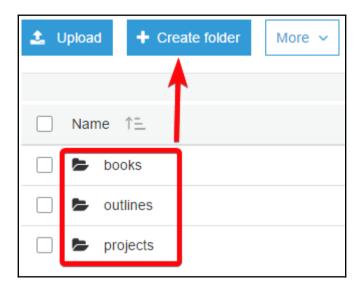

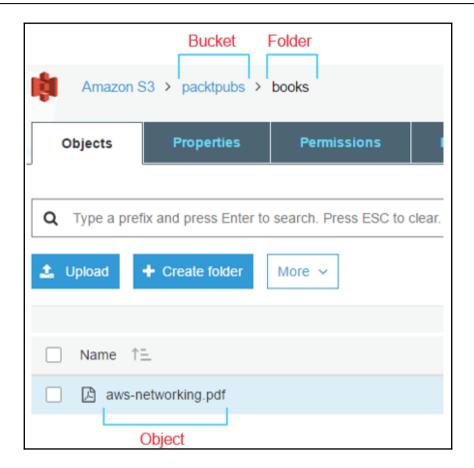

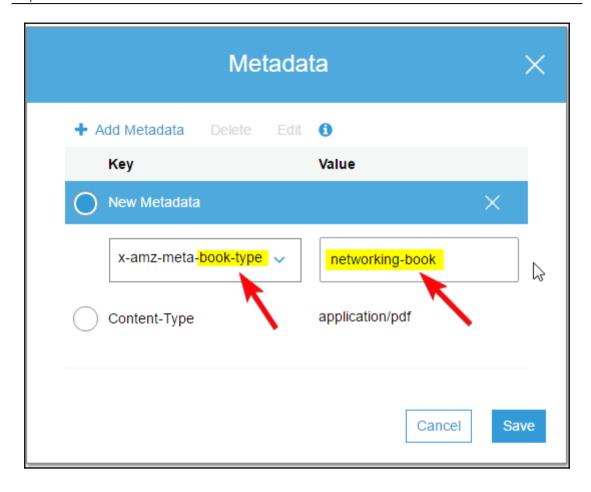

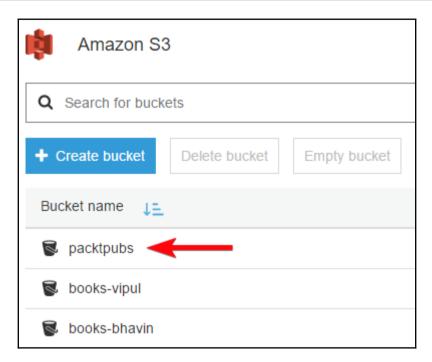

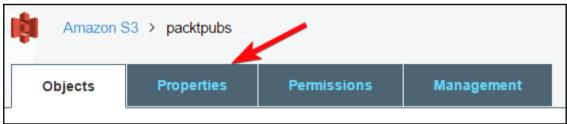

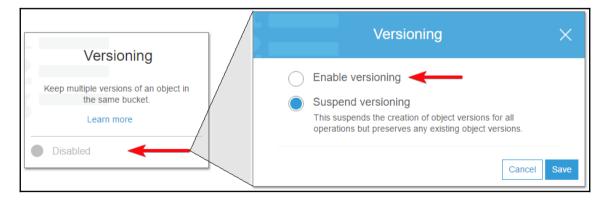

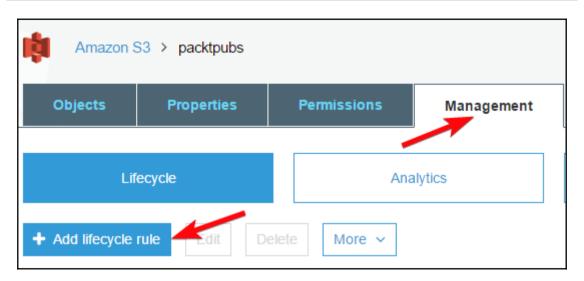

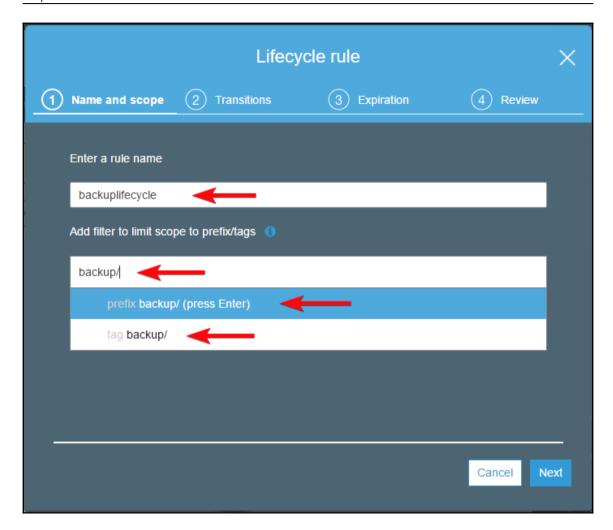

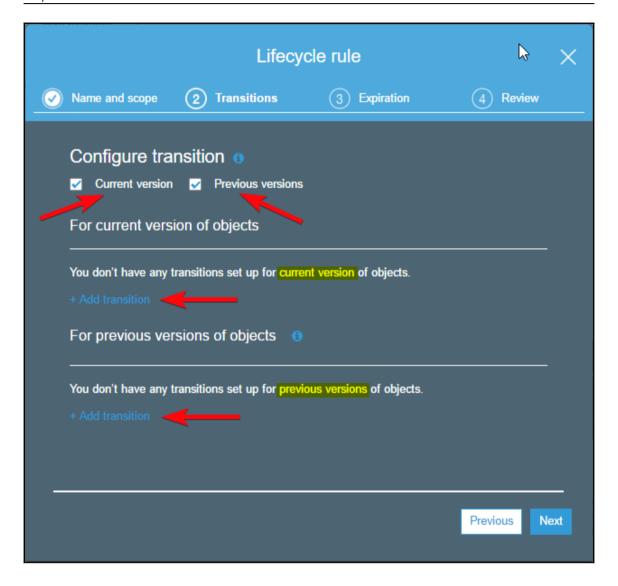

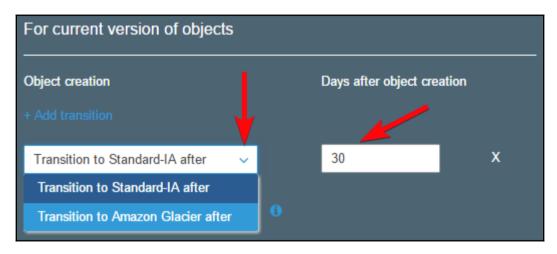

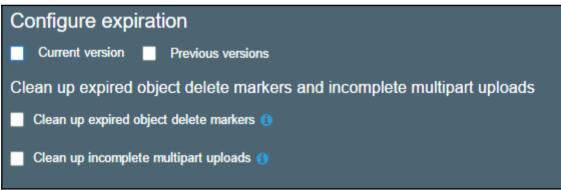

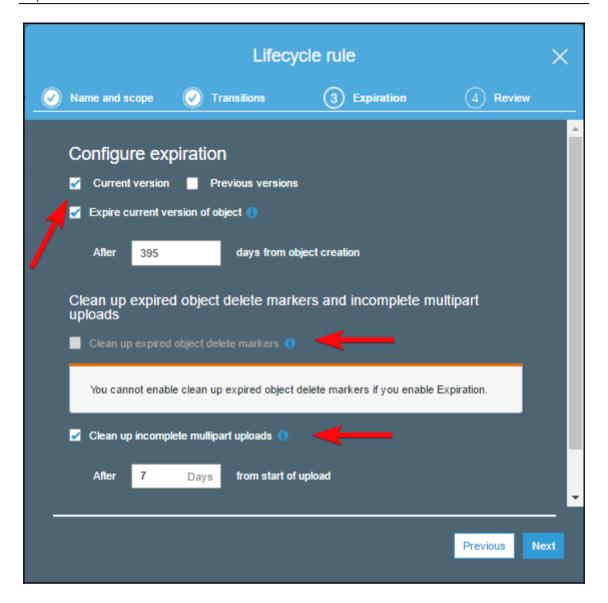

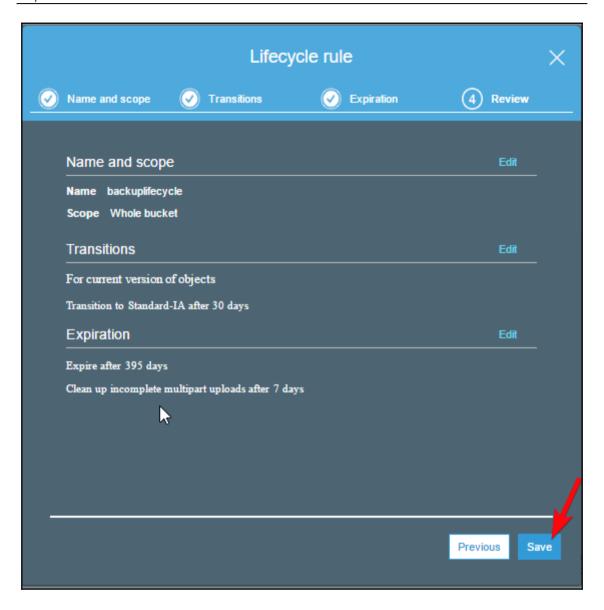

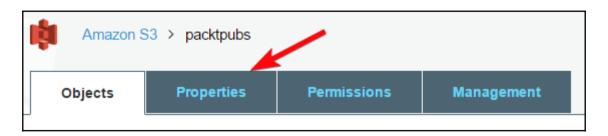

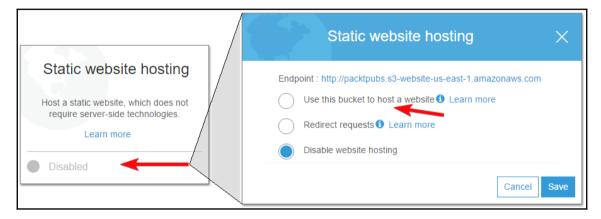

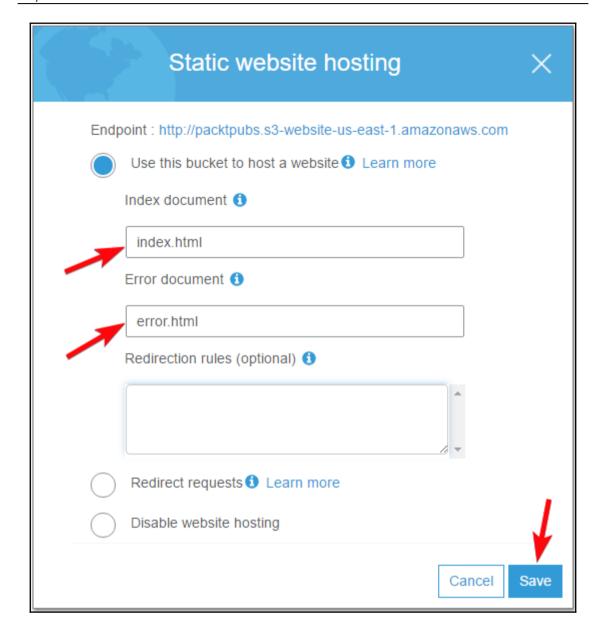

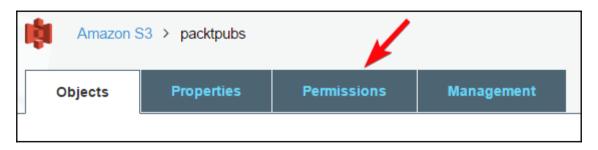

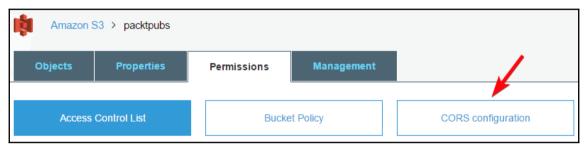

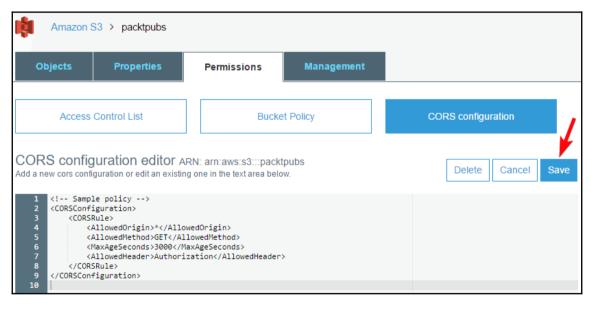

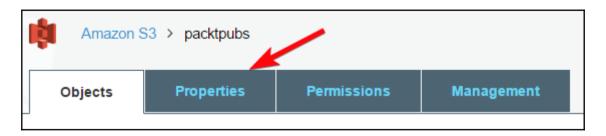

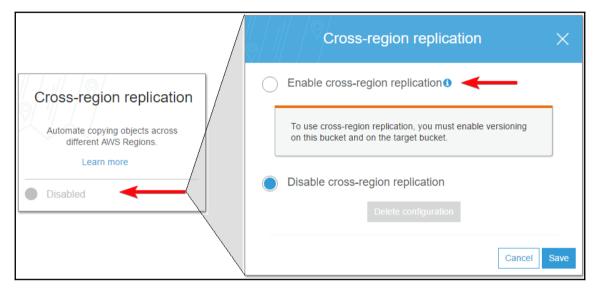

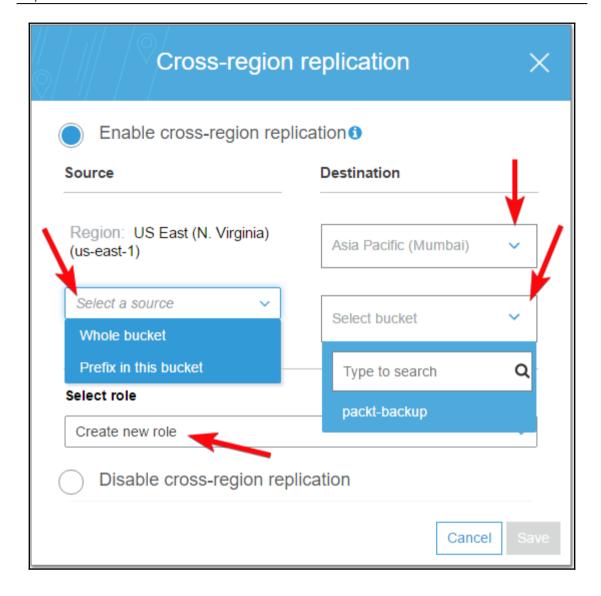

## **Chapter 9: Other AWS Storage Options**

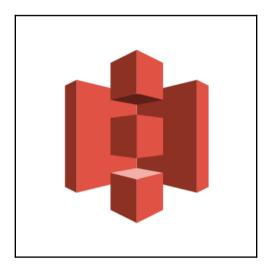

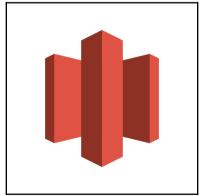

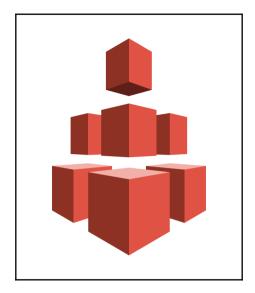

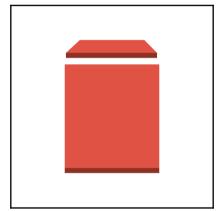

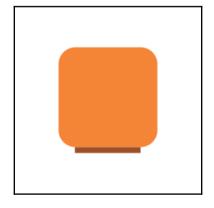

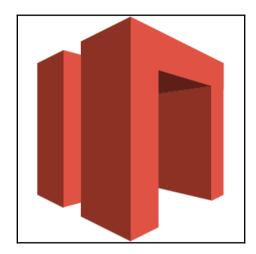

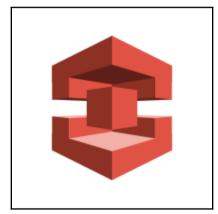

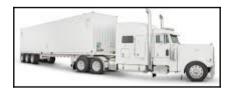

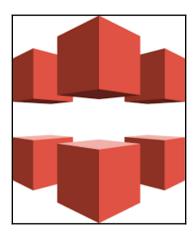

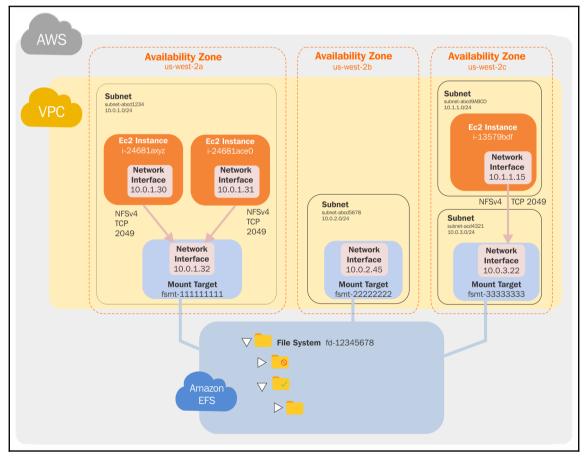

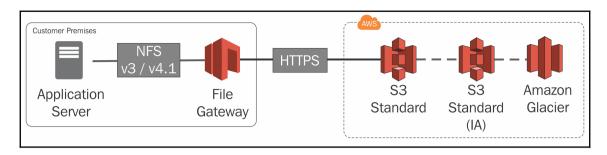

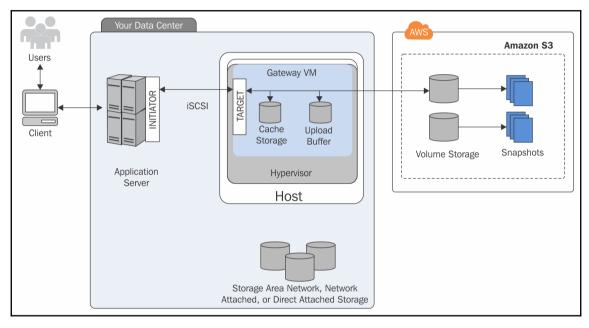

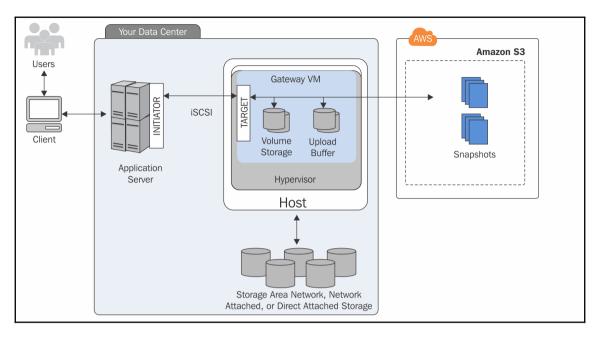

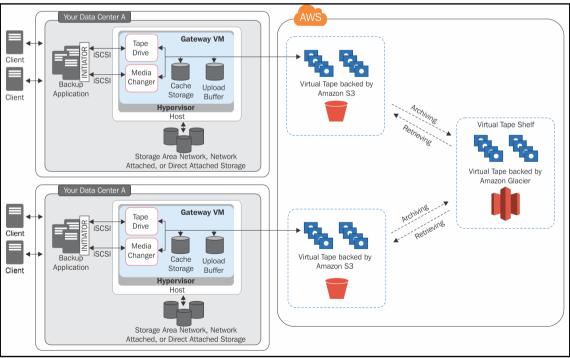

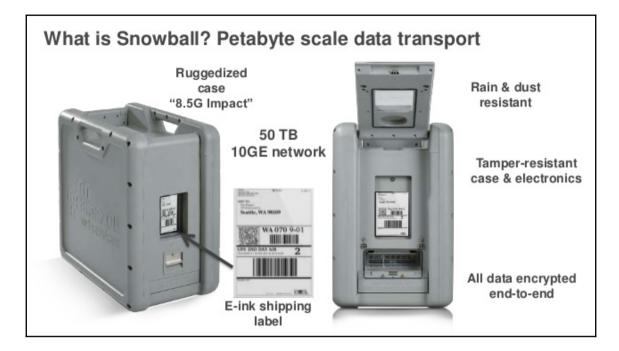

## **Chapter 10: AWS Relation Database Services**

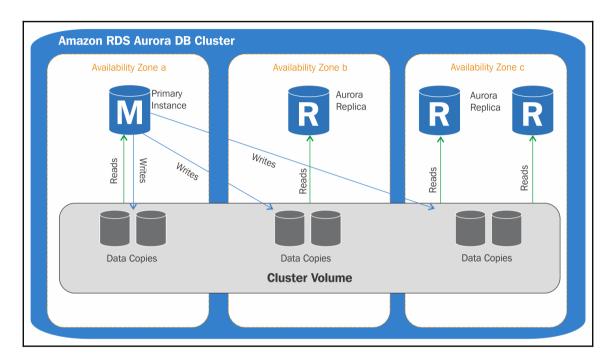

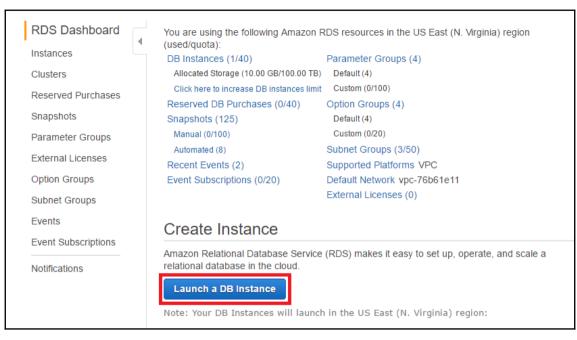

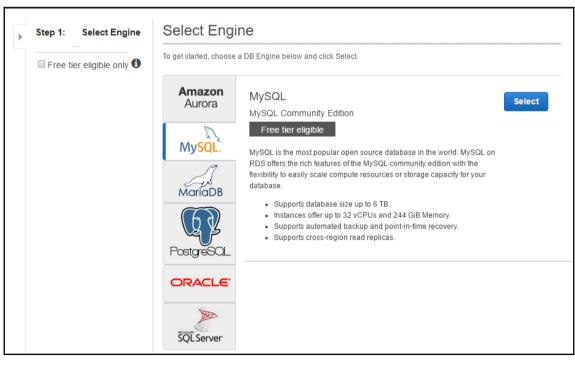

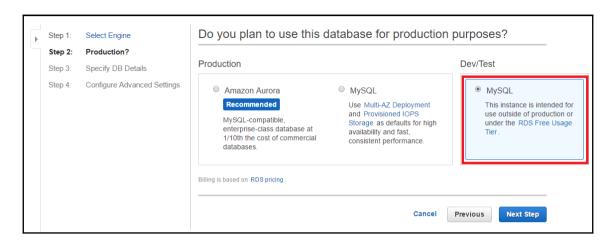

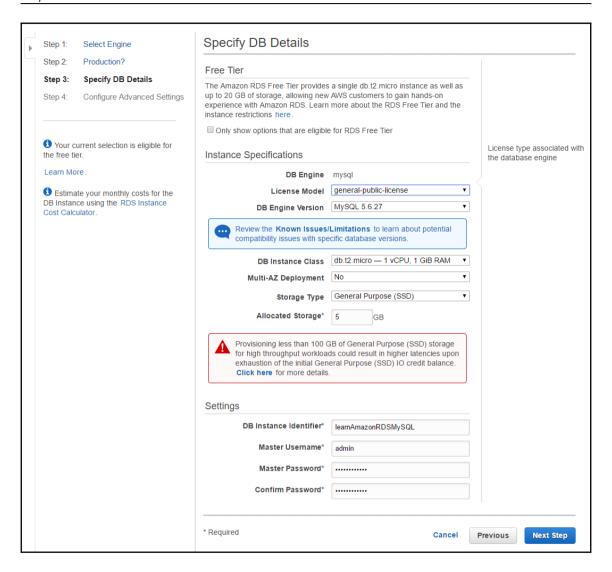

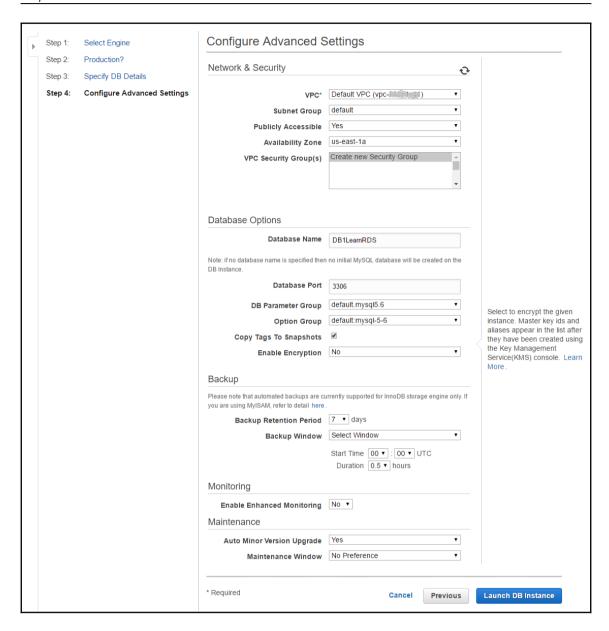

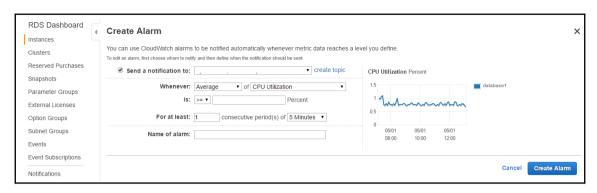

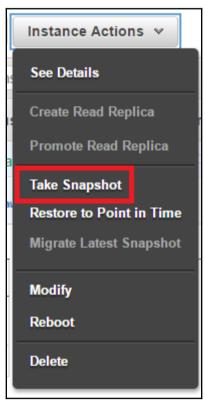

# Take DB Snapshot To take a snapshot of this DB instance you must provide a name for the snapshot. DB Instance database1 Snapshot Name Cancel Take Snapshot

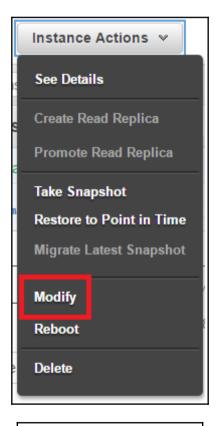

Apply Immediately

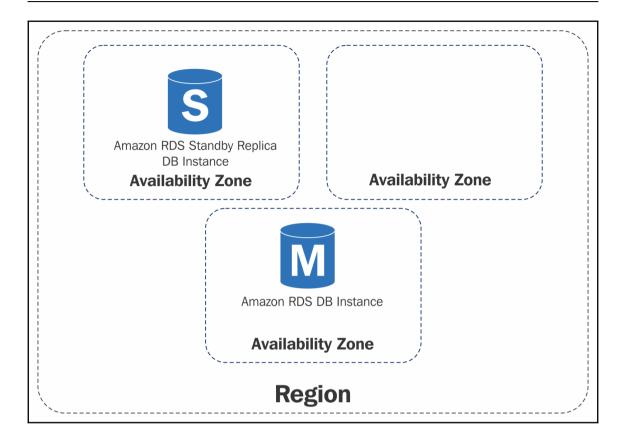

# Chapter 11: AWS DynamoDB - A NoSQL Database Service

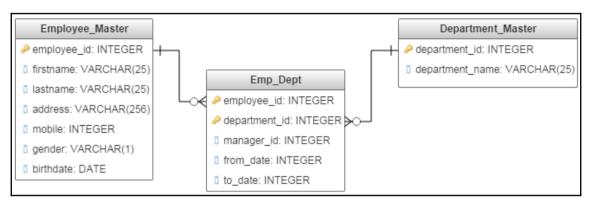

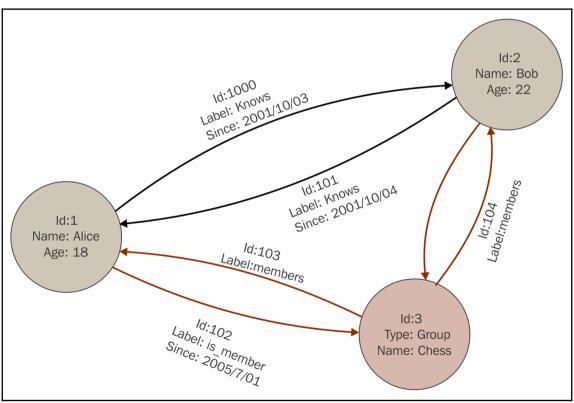

```
Attribute
                     employee_id:"10002",
                     firstname: "Thor",
Item 1
                     lastname: "Odinson",
                     birthdate: "1983-08-11"
             },
                     employee id: "10001",
                     firstname: "Tony",
                     lastname: "Stark",
                     birthdate: "1965-04-04"
Item 2
                     address: {
                            street: "10880, Malibu Point",
                            city: "Malibu",
                            state: "California",
                            zip: 90265
```

```
department_id: "D91007"

employee_id: "20001",

department_name: "R&D"

employee_name: "Tony Stark",

birthdate: "1965-04-04"

}
```

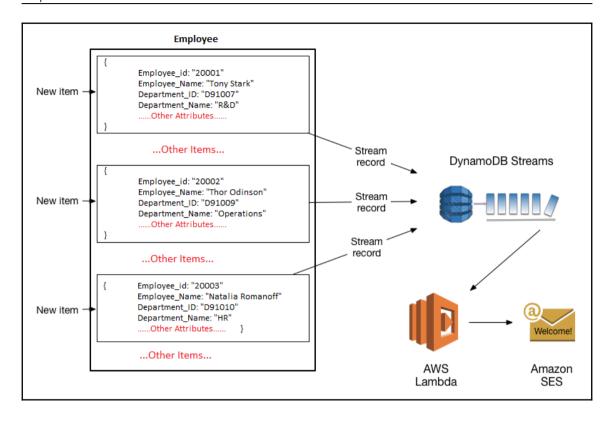

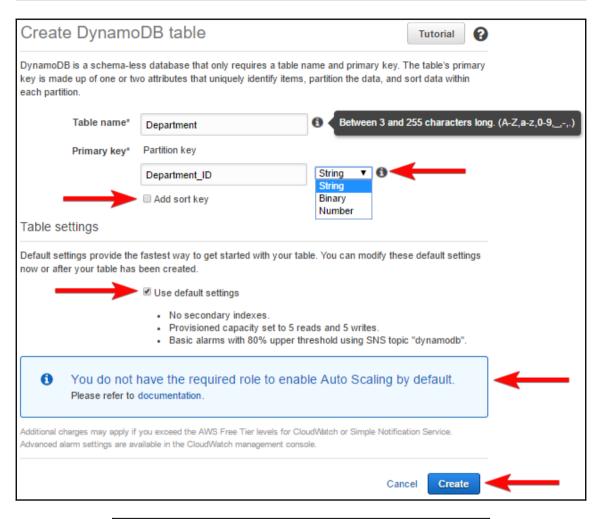

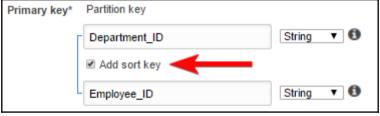

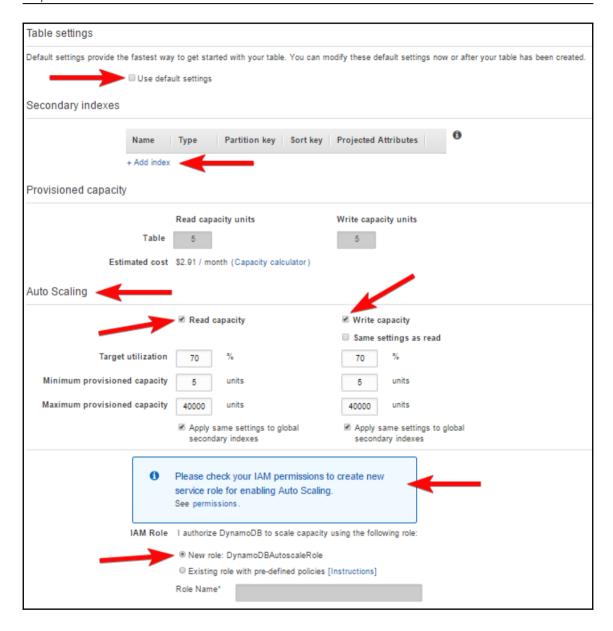

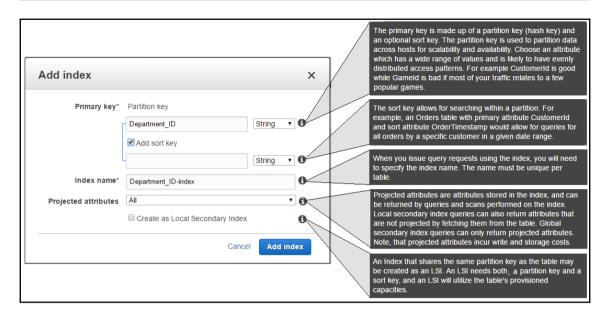

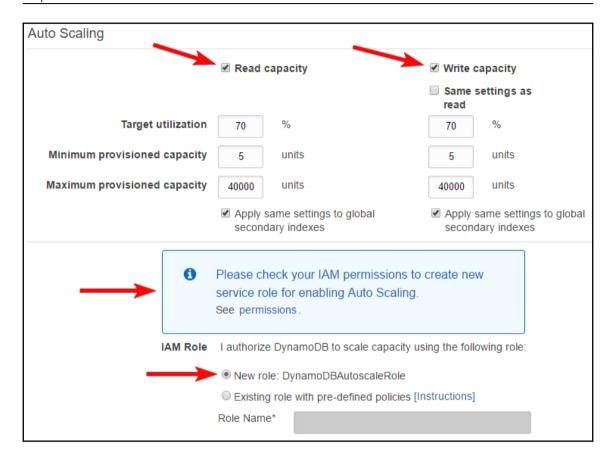

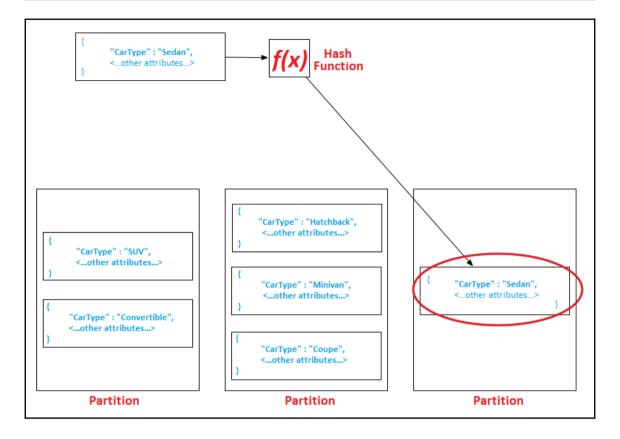

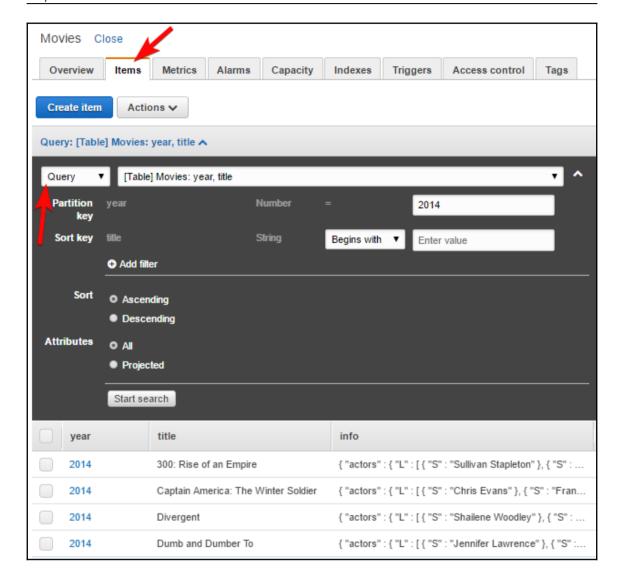

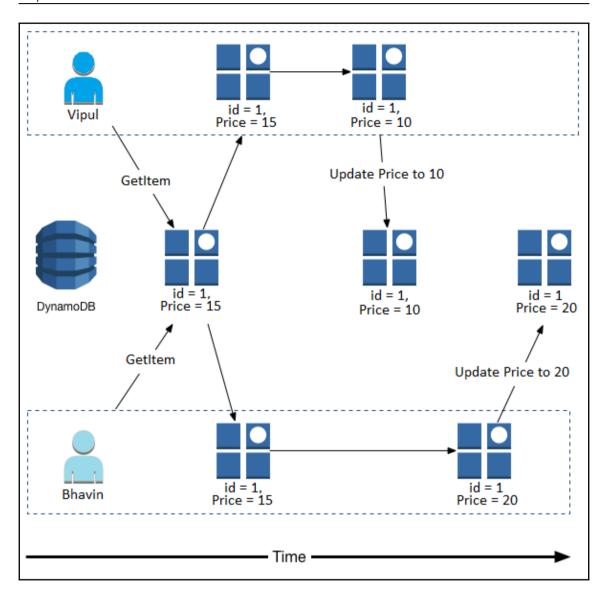

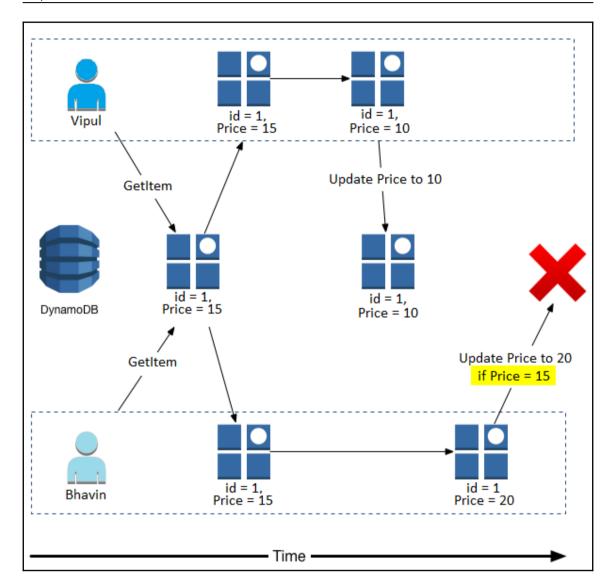

### **Chapter 12: Amazon Simple Queue Service**

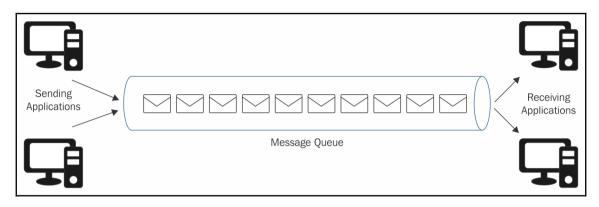

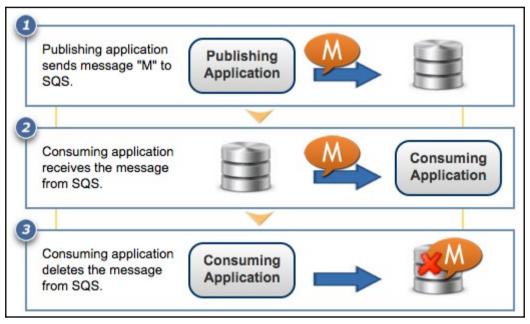

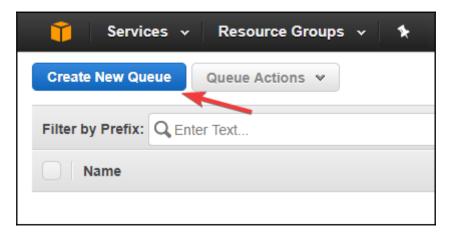

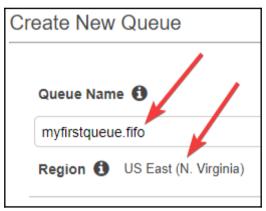

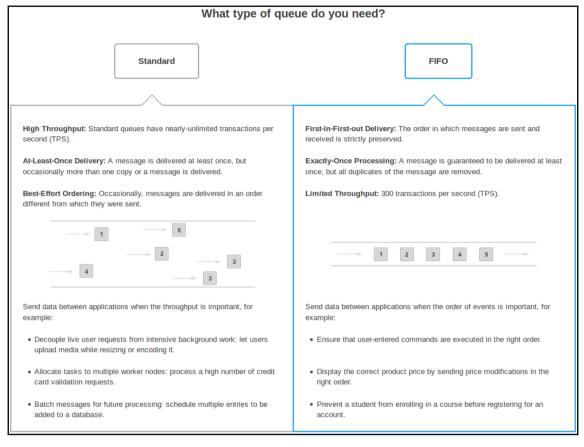

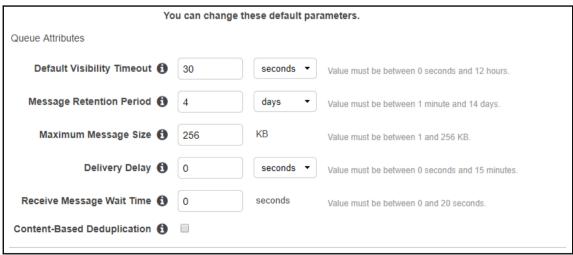

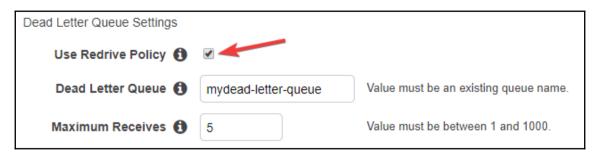

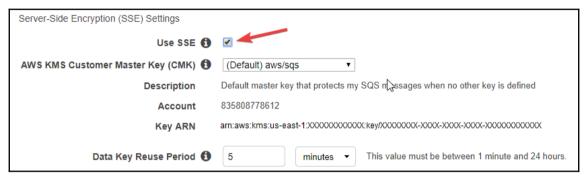

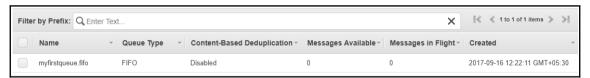

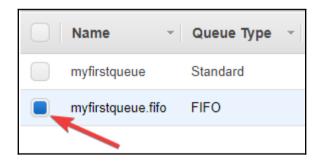

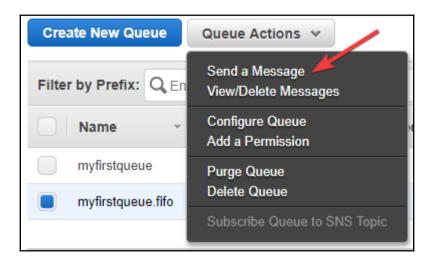

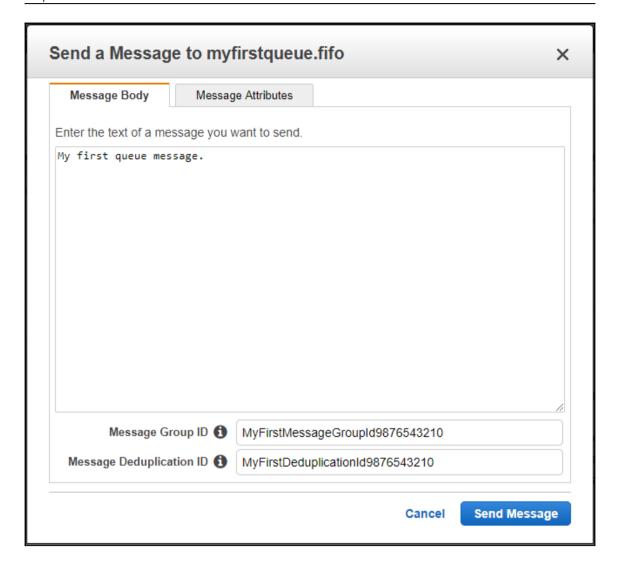

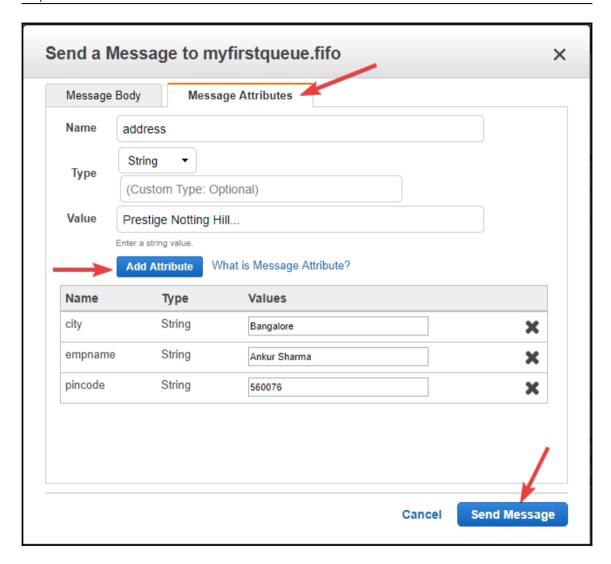

Your message has been sent and is ready to be received.

Note: It may take up to 60 seconds for the Messages Available column to update.

### Sent Message Attributes:

Message Identifier: 83fd7112-6ce8-4723-8a9c-3c8f222f5397

MD5 of Body: 634404ebecf889e4e4a8f26097127553

MD5 of Message Attributes: 06c8bc6f7034c7ecd2e1bbcb8d7b52eb

Sequence Number: 18832165418875119616

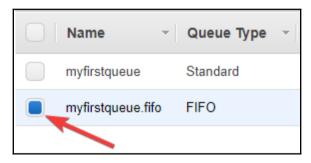

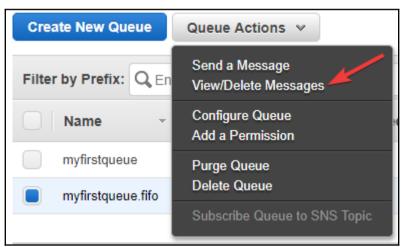

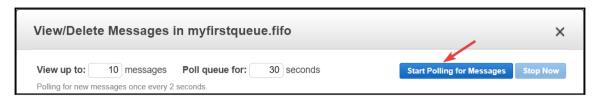

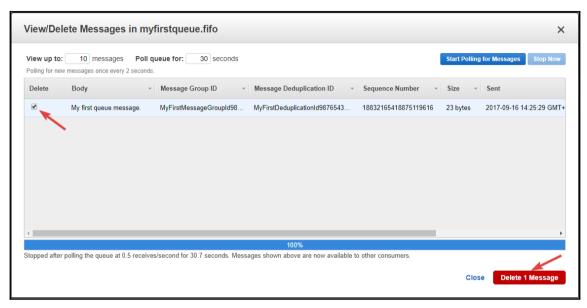

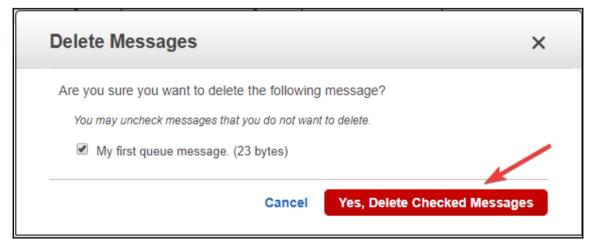

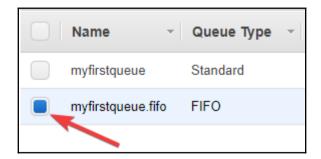

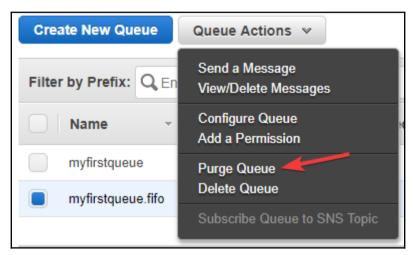

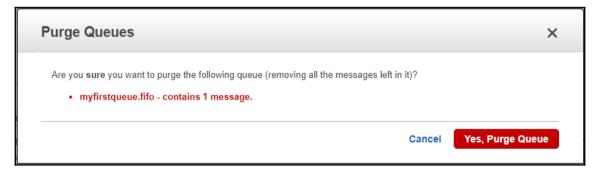

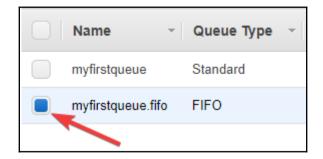

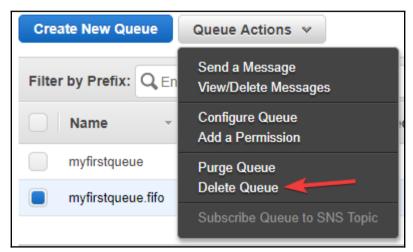

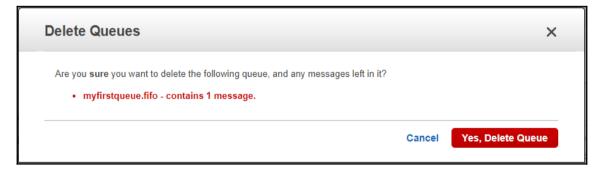

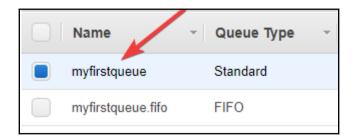

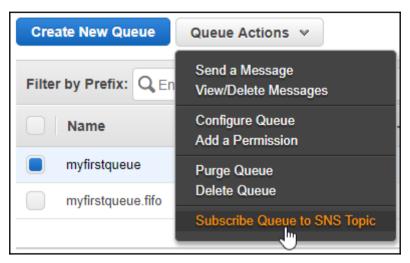

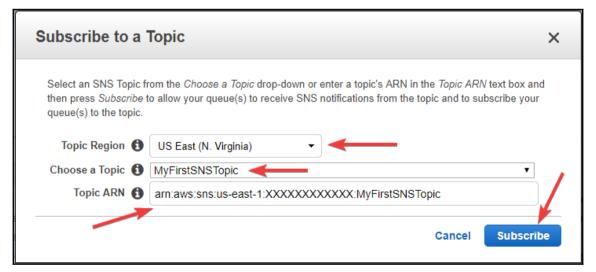

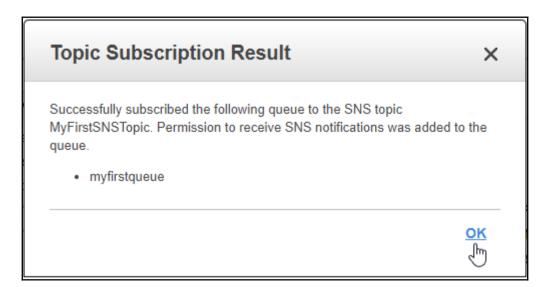

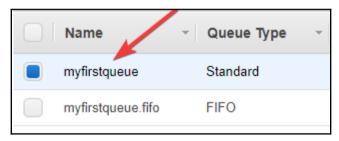

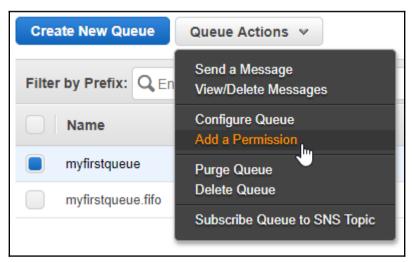

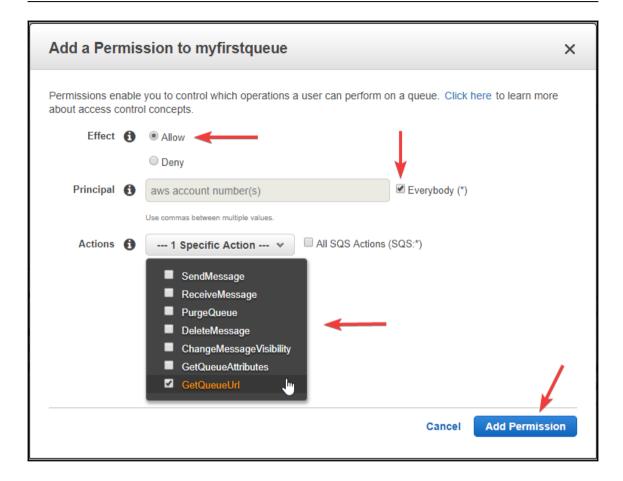

## **Chapter 13: Simple Notification Service**

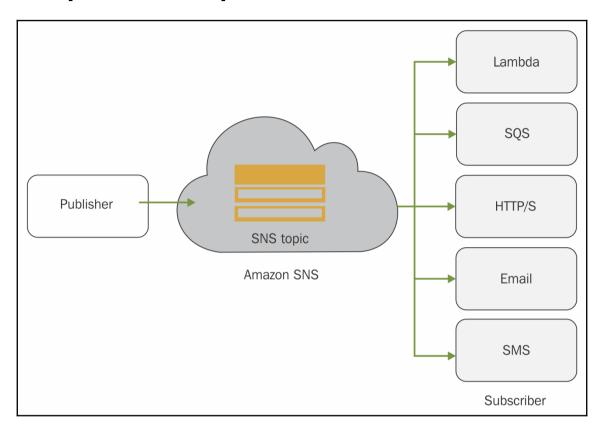

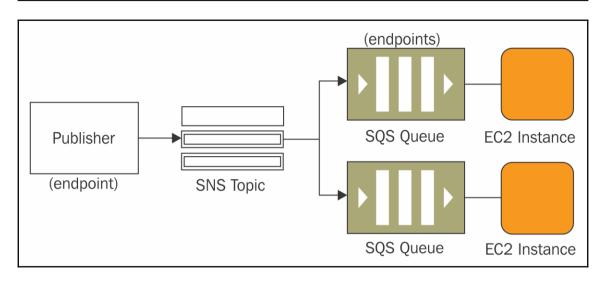

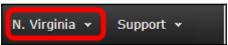

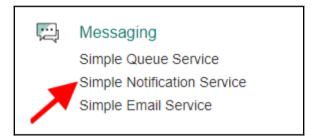

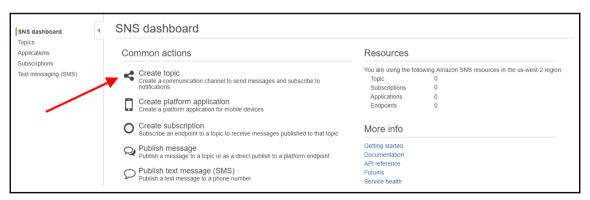

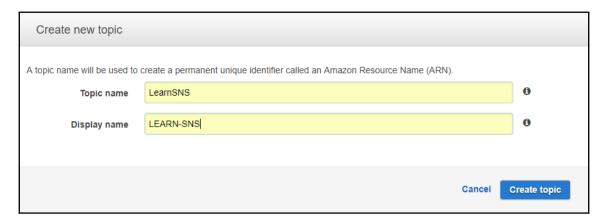

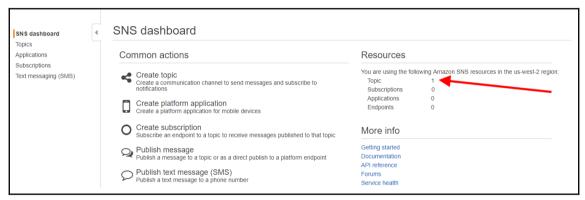

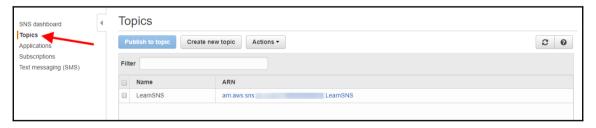

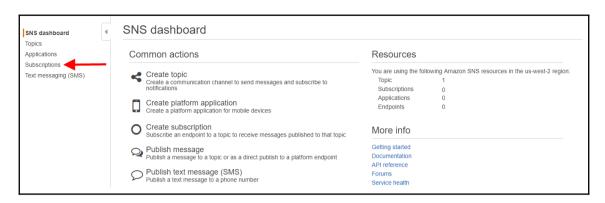

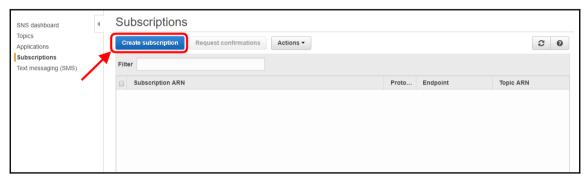

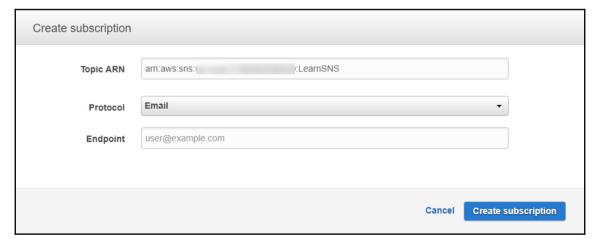

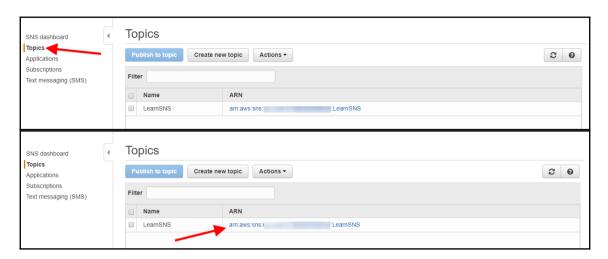

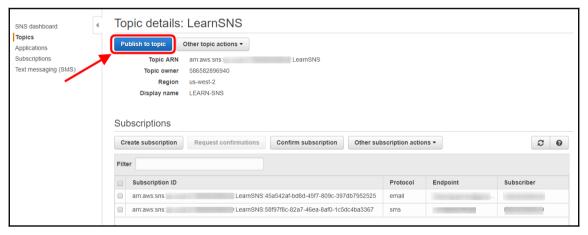

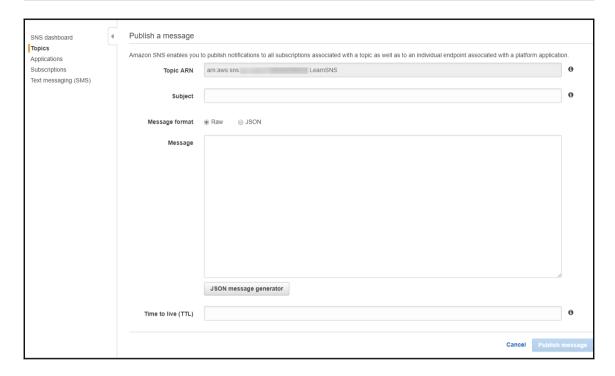

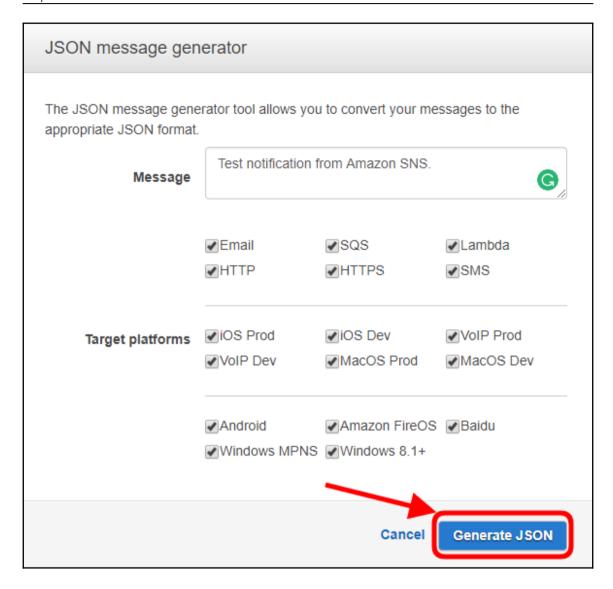

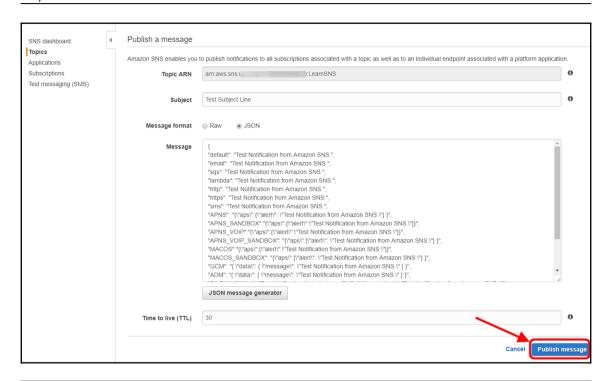

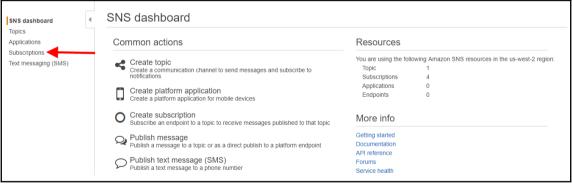

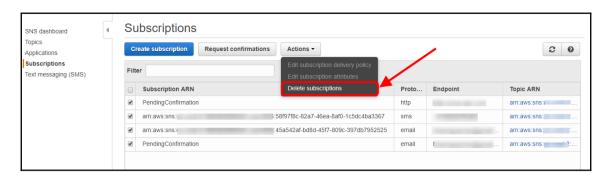

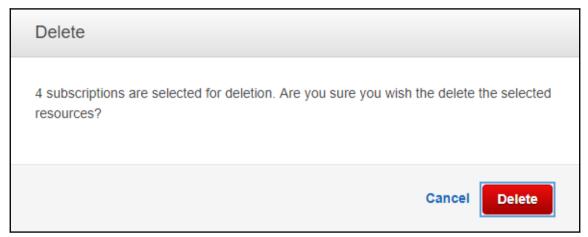

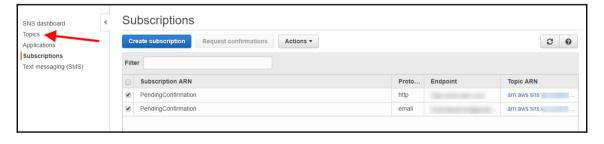

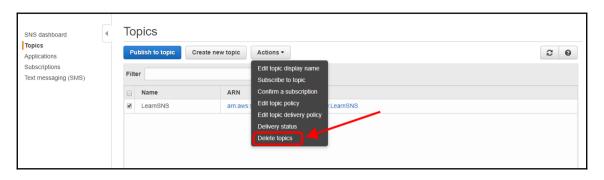

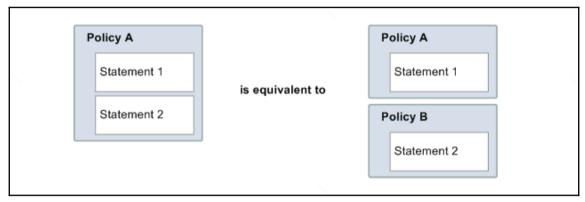

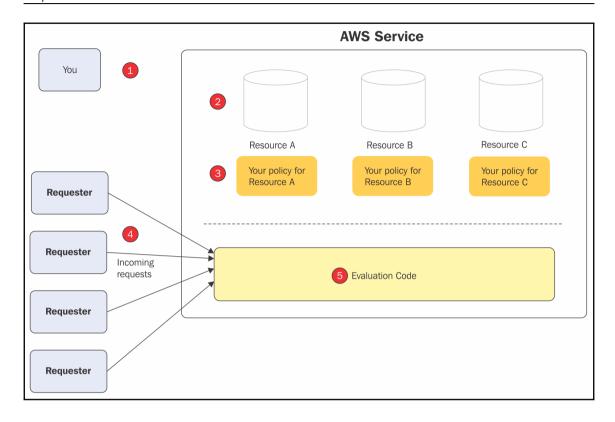

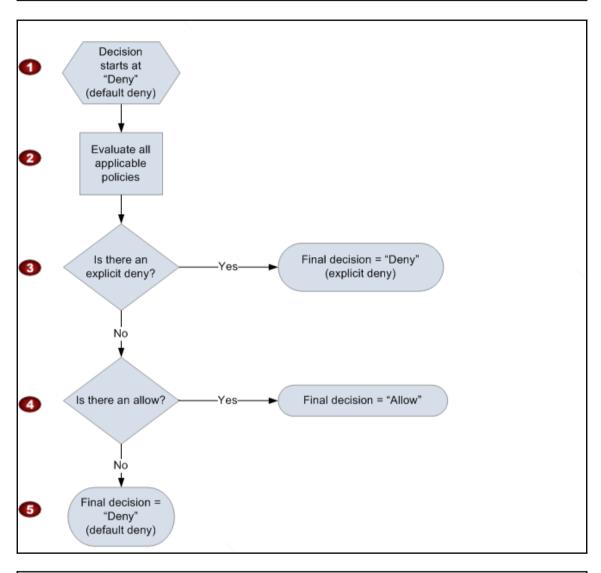

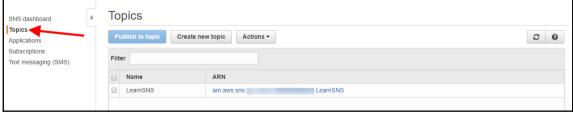

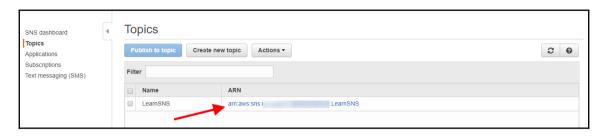

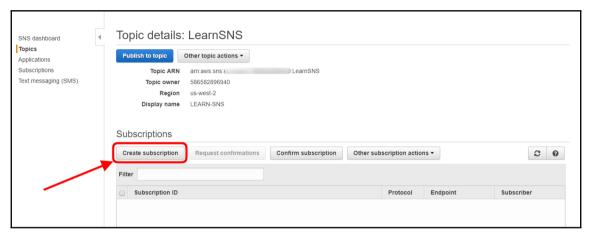

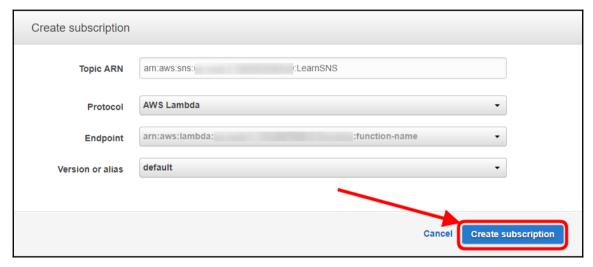

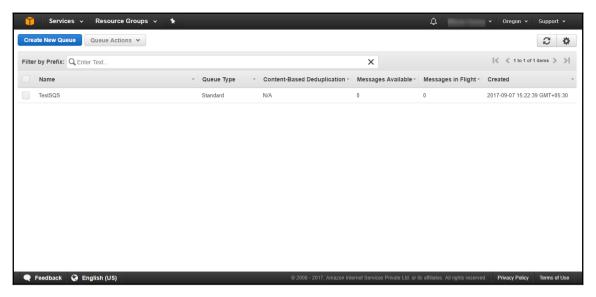

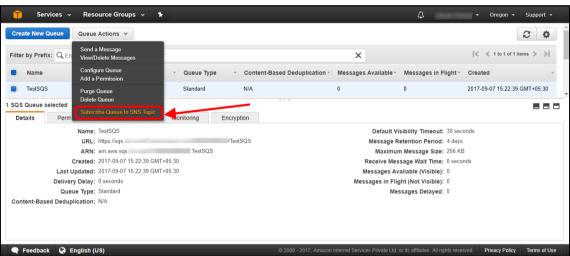

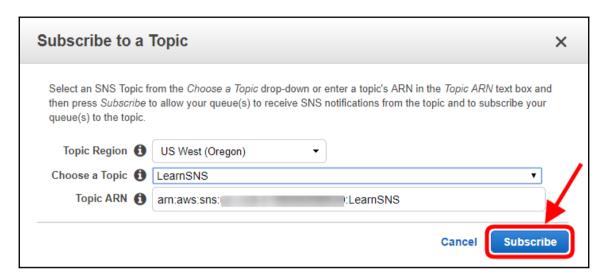

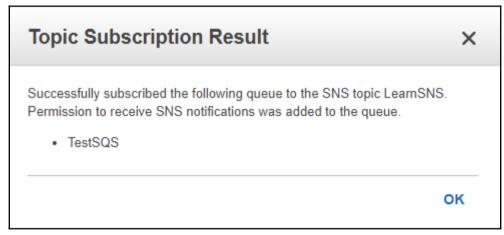

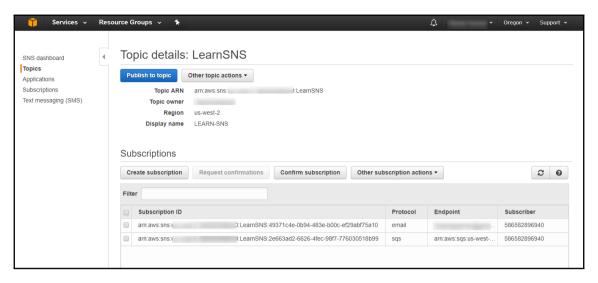

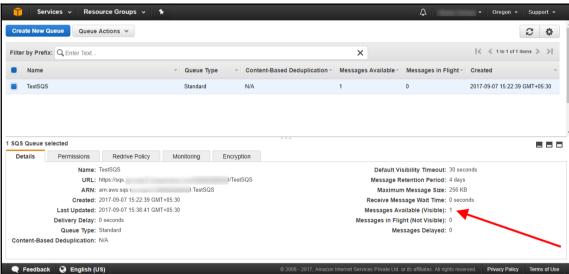

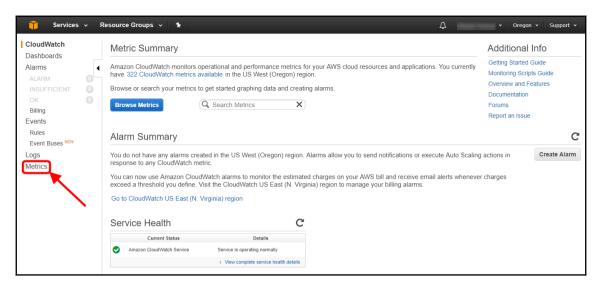

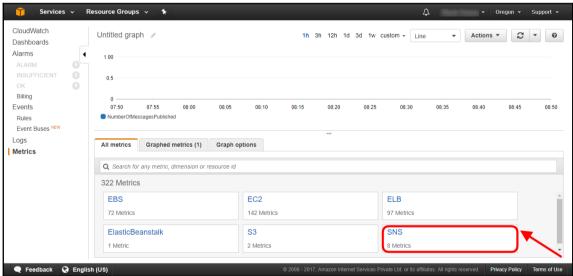

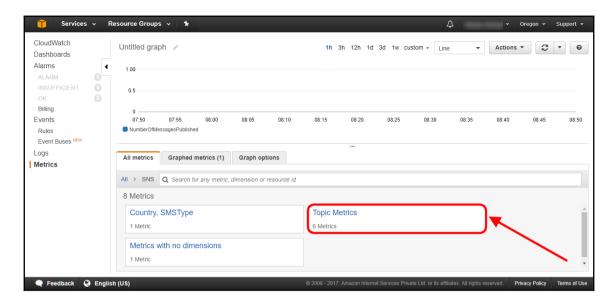

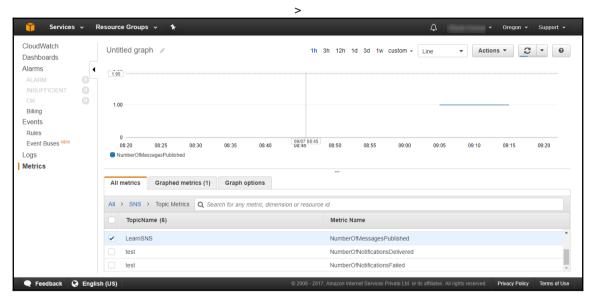

## **Chapter 14: Simple Workflow Service**

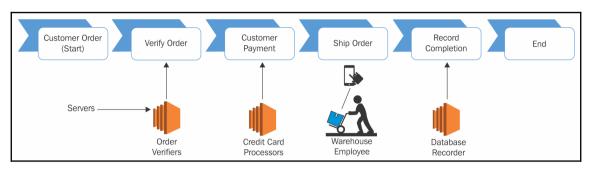

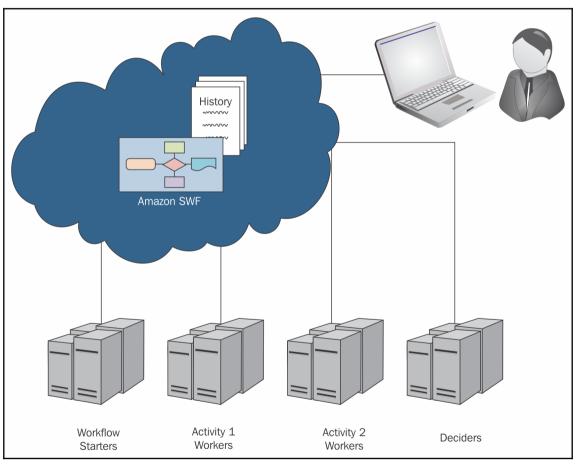

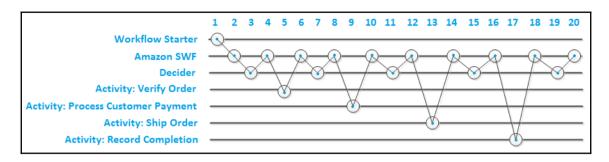

| Region Name               | Region         | Endpoint                               | Protocol |
|---------------------------|----------------|----------------------------------------|----------|
| Asia Pacific (Mumbai)     | ap-south-1     | swf.ap-south-1.amazonaws.com           | HTTPS    |
| Asia Pacific (Seoul)      | ap-northeast-2 | swf. ap-nor the ast-2. amazon aws. com | HTTPS    |
| Asia Pacific (Singapore)  | ap-southeast-1 | swf.ap-southeast-1.amazonaws.com       | HTTPS    |
| Asia Pacific (Sydney)     | ap-southeast-2 | swf. ap-southeast-2. amazon aws. com   | HTTPS    |
| Asia Pacific (Tokyo)      | ap-northeast-1 | swf.ap-northeast-1.amazonaws.com       | HTTPS    |
| Canada (Central)          | ca-central-1   | swf.ca-central-1.amazonaws.com         | HTTPS    |
| EU (Frankfurt)            | eu-central-1   | swf.eu-central-1.amazonaws.com         | HTTPS    |
| EU (Ireland)              | eu-west-1      | swf.eu-west-1.amazonaws.com            | HTTPS    |
| EU (London)               | eu-west-2      | swf.eu-west-2.amazonaws.com            | HTTPS    |
| South America (São Paulo) | sa-east-1      | swf.sa-east-1.amazonaws.com            | HTTPS    |
| US East (N. Virginia)     | us-east-1      | swf.us-east-1.amazonaws.com            | HTTPS    |
| US East (Ohio)            | us-east-2      | swf.us-east-2.amazonaws.com            | HTTPS    |
| US West (N. California)   | us-west-1      | swf.us-west-1.amazonaws.com            | HTTPS    |
| US West (Oregon)          | us-west-2      | swf.us-west-2.amazonaws.com            | HTTPS    |

## **Chapter 15: AWS CloudFormation**

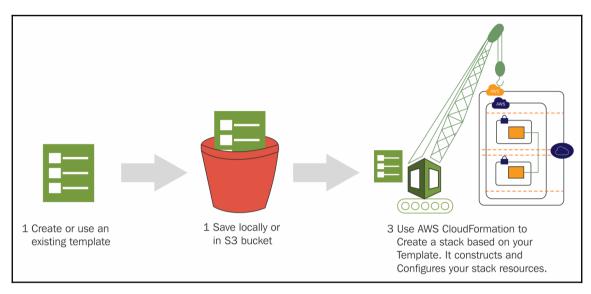

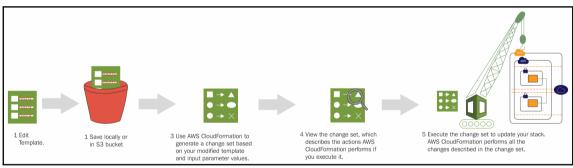

## **Chapter 16: Elastic Beanstalk**

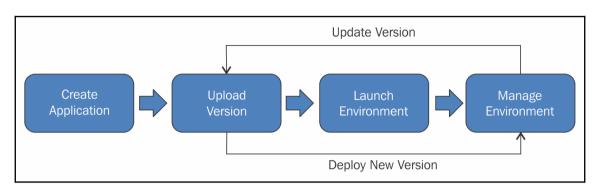

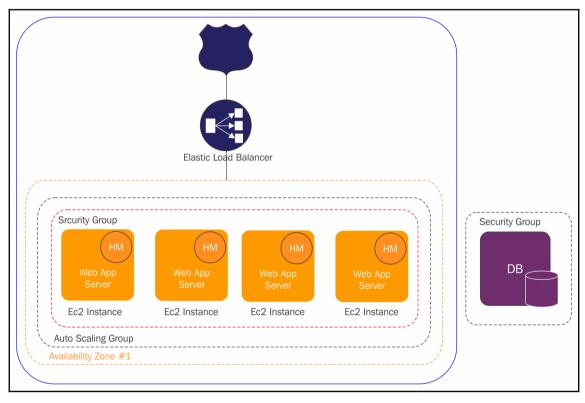

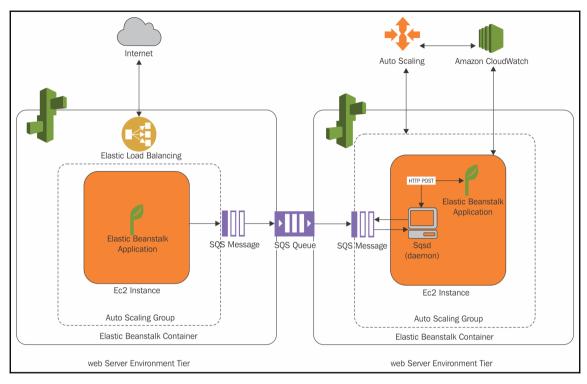

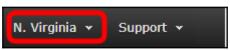

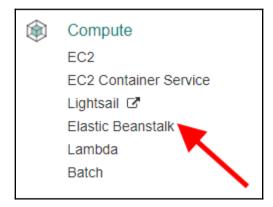

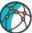

#### Create a web app

| Application information | חמ                                                                                     |
|-------------------------|----------------------------------------------------------------------------------------|
| Application name        | getting-started                                                                        |
|                         | Up to 100 Unicode characters, not including forward slash (/).                         |
| Environment information | tion                                                                                   |
| Choose the name, subdom | ain, and description for your environment. These cannot be changed later.              |
| Environment name        | GettingStarted-env                                                                     |
| Domain                  | Leave blank for autogenerated value us-east-1.elasticbeanstalk.com Check availabilit   |
| Description             |                                                                                        |
|                         |                                                                                        |
| Base configuration      |                                                                                        |
| Tier                    | Web Server (Choose tier)                                                               |
| Platform                | Preconfigured platform                                                                 |
|                         | Platforms published and maintained by AWS Elastic Beanstalk.                           |
|                         | Choose a platform v                                                                    |
|                         | ○ Custom platform NEW                                                                  |
|                         |                                                                                        |
|                         | Platforms created and owned by you. Learn more                                         |
|                         | Platforms created and owned by you. Learn more  Choose a custom platform               |
| Application code        |                                                                                        |
| Application code        | Choose a custom platform •                                                             |
| Application code        | Choose a custom platform ▼  Sample application                                         |
| Application code        | Choose a custom platform  Sample application  Get started right away with sample code. |

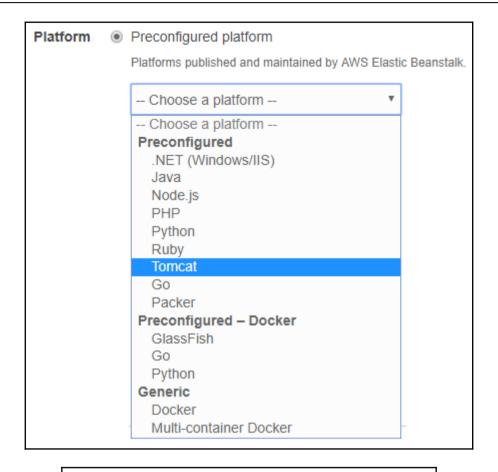

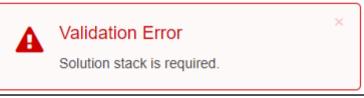

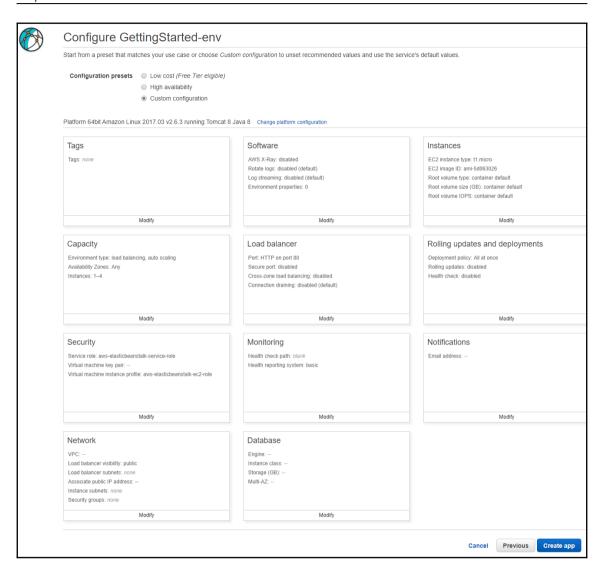

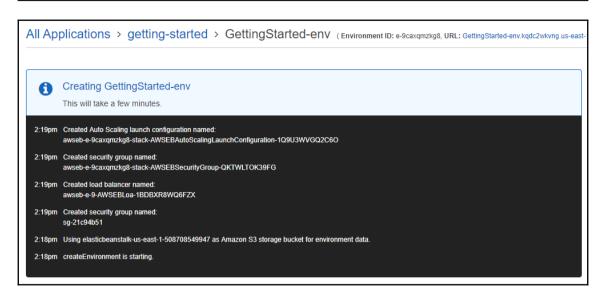

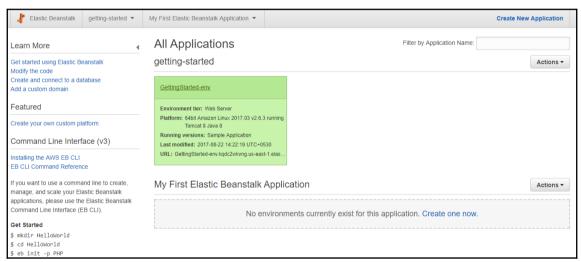

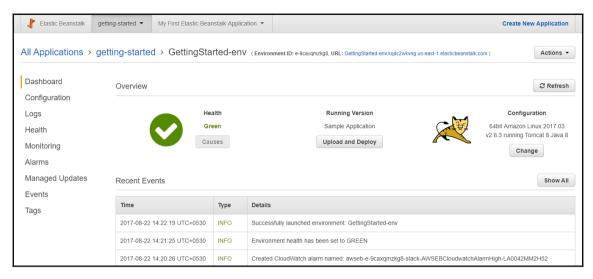

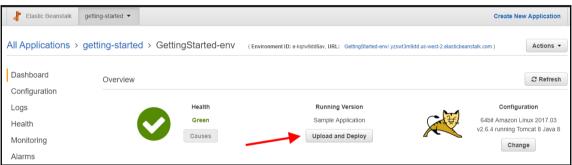

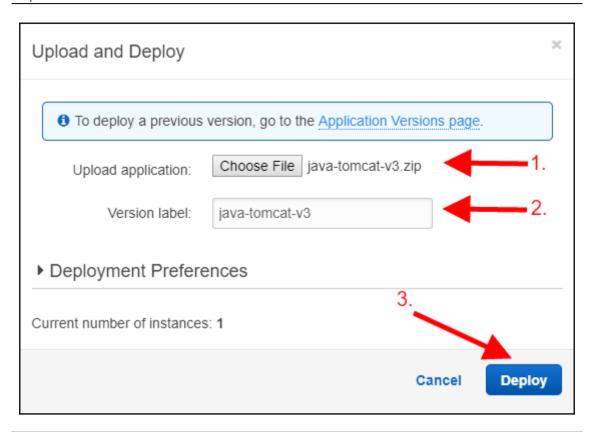

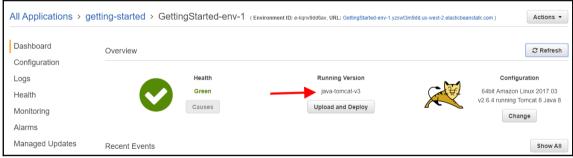

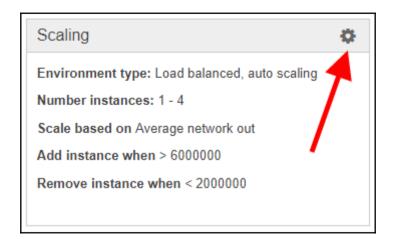

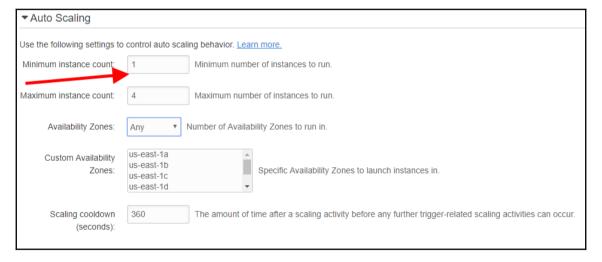

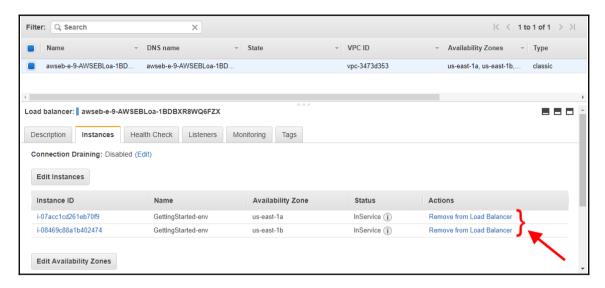

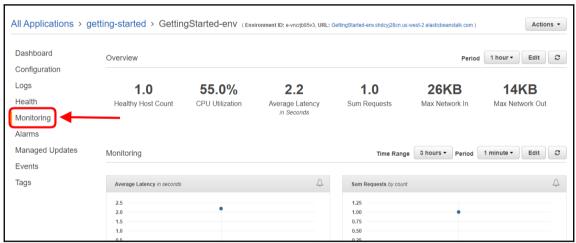

## **Chapter 17: Overview of AWS Lambda**

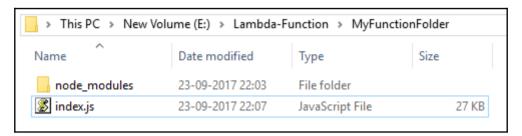

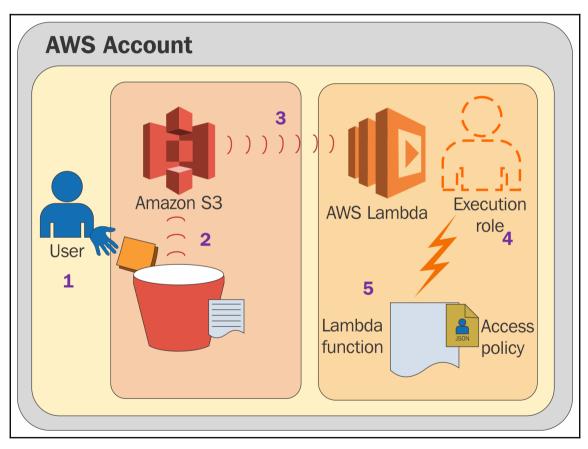

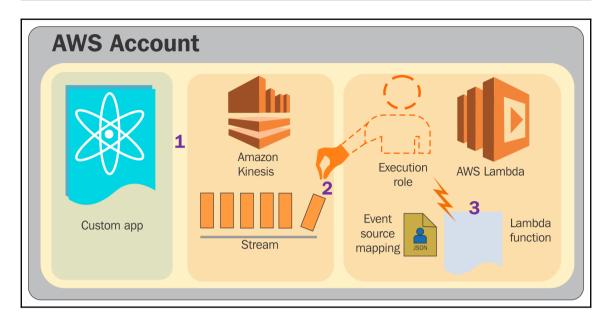

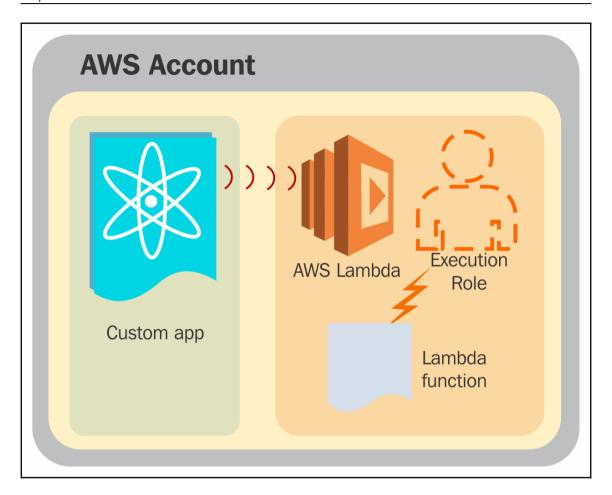

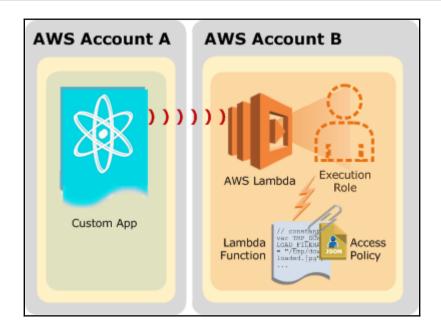

## **Table of Contents**

| Index  |  |
|--------|--|
| IIIUEX |  |

# Index